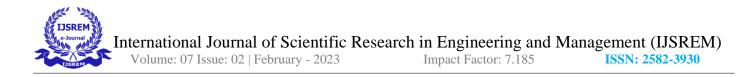

# Fundamental Understanding of Network and Network Security

Raghav Vivekanadan

Introduction

This paper encompasses the aspects of how website was created and operated in the 2008 to 2010 era. As current technologies has long surpassed the methods of the technologies just 12 years ago. I have made this paper for the people to understand the traditional and the fundamental way of hosting a website, and also the security aspects back then. This even includes an explanation of group policy management, a very overlooked concept in the field of IT, and for aspiring IT professionals as myself, this is a necessary skill to learn. Since current technologies require a variety of skills are required to present a fully working website (including programming languages such as python or C++, scripting languages such Java script, HTML, CSS and backend applications, understanding of API and etc..), it can be daunting for new aspiring developers, this paper creates the fundamental understanding of network and network security, in which these aspiring developers and take an understanding of the past technologies and move ahead with their careers.

The working has all been done on windows 2008 r2 server using a virtual machine. The infrastructure required are Windows Desktop, Preferably with i5 Processor (Even i3 will be sufficient). RAM recommended 8 GB (Min 4 GB) HDD can be above 500 GB, Router: D-Link router with wi-fi support. Software are Operating System: Windows 10 (Prefer Windows 7 or Windows 8) Windows server 2008. Software: Virtual Box (VMware also acceptable)

The first four topics are about creating website (Creation of forest, active domains, and DNS configurations), the next four topics are about group policy management, and the last topic is a simple router configuration.

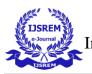

The following table explains each part of the paper with a brief description.

| Topic Name          | Description             | Description Infrastructure |                        |
|---------------------|-------------------------|----------------------------|------------------------|
| Create a network,   | Create virtual          | Windows Desktop.           | Operating System:      |
| Host a HTML page in | machines using          | Preferably with i5         | Windows 10 (Prefer     |
| 10                  | Should connect three    | Processor (Even i3         | Windows 7 or           |
| IIS Web server,     | PC via ethernet cable   | will be sufficient).       | Windows 8) Windows     |
| Configure a DNS     | or using virtual        | RAM recommended 8          | server 2008. Software: |
| server,             | machines and            | GB (Min 4 GB) HDD          | Virtual Box (VMware    |
| Configuring Active  | communicate with        | can be above 500 GB.       | also acceptable)       |
| Directory Domain    | each other, Install IIS |                            |                        |
| Controller          | service within the      |                            |                        |
|                     | machine • Create a      |                            |                        |
|                     | HTML page & host in     |                            |                        |
|                     | the created VM •        |                            |                        |
|                     | Browse from other       |                            |                        |
|                     | machines to access the  |                            |                        |
|                     | hosted HTML page,       |                            |                        |
|                     | Configure a DNS         |                            |                        |
|                     | server inside the       |                            |                        |
|                     | windows server for      |                            |                        |
|                     | domain name & IP        |                            |                        |

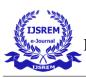

| Topic Name | Description              | Infrastructure | Software |
|------------|--------------------------|----------------|----------|
|            | mapping Suggest          | a              |          |
|            | single machine           | 9              |          |
|            | multiple configured      | d              |          |
|            | servers for both web &   | Ż              |          |
|            | DNS Can use the          | e              |          |
|            | existing websit          | e              |          |
|            | template from            | 1              |          |
|            | previous activity fo     | r              |          |
|            | this configuration       | l <b>.</b>     |          |
|            | Give a domain name to    | )              |          |
|            | the website created      |                |          |
|            | Can host multiple site   | S              |          |
|            | as well. Reviewer to     | )              |          |
|            | access the websit        | 9              |          |
|            | using domain nam         | e              |          |
|            | from the said browser    | ,              |          |
|            | Install Activ            | e              |          |
|            | directory service        | e              |          |
|            | within the machine       | •              |          |
|            | Create new forest        | •              |          |
|            | Create 2 user and try to | )              |          |

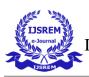

| Topic Name             | Description              | Infrastructure       | Software               |
|------------------------|--------------------------|----------------------|------------------------|
|                        | login from the           |                      |                        |
|                        | machines connected to    |                      |                        |
|                        | the domain               |                      |                        |
| Configuring Group      | Configure active         | Windows Desktop.     | Operating System:      |
| policy,                | directory and create a   | Preferably with i5   | Windows 10 (Prefer     |
| Configuring Group      | new forest with at least | Processor (Even i3   | Windows 7 or           |
| policy for windows     | 2 machines. • Use any    | will be sufficient). | Windows 8) Windows     |
| update,                | windows flavour          | RAM recommended 8    | server 2008. Software: |
| upouto,                | preferably windows       | GB (Min 4 GB) HDD    | Virtual Box (VMware    |
| Configuring Group      | server 2008 • Install    | can be above 500 GB. | also acceptable)       |
| policy to disable      | Active directory         |                      |                        |
| Backing up in local    | service within the       |                      |                        |
| machine,               | machine • Create three   |                      |                        |
| Configuring Group      | or more users and try    |                      |                        |
| policy to delegate     | to login from the        |                      |                        |
| control to reset the   | machine connected to     |                      |                        |
| password of the users. | the domain • One user    |                      |                        |
| 1                      | should have access to    |                      |                        |
|                        | USB and the others       |                      |                        |
|                        | should not have USB      |                      |                        |
|                        | access • One user        |                      |                        |

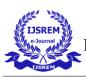

| Topic Name | Description Infrastructure | Software |
|------------|----------------------------|----------|
|            | should have access to      |          |
|            | Camera and the others      |          |
|            | should not have            |          |
|            | camera access • One        |          |
|            | user should have           |          |
|            | access to SD Card          |          |
|            | reader and the others      |          |
|            | should not have            |          |
|            | access. • One user         |          |
|            | should have access to      |          |
|            | CD/DVD drive and the       |          |
|            | other user should not      |          |
|            | have access,               |          |
|            | Create 2 user and try to   |          |
|            | login from the             |          |
|            | machine connected to       |          |
|            | the domain Check for       |          |
|            |                            |          |
|            | windows update every       |          |
|            | day at 5.00pm for the      |          |
|            | first user and at          |          |

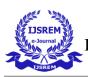

| Topic Name | Description Infrastructur | e Software |
|------------|---------------------------|------------|
|            | 7.00pm for the second     |            |
|            | user,                     |            |
|            | • Create 2 or more user   |            |
|            | and try to login from     |            |
|            | the machine connected     |            |
|            | to the domain • One       |            |
|            | user should have          |            |
|            | access to take back up    |            |
|            | and the other user        |            |
|            | should not have access    |            |
|            | to take back up • One     |            |
|            | user takes back up of     |            |
|            | few files / directories   |            |
|            | in the system using the   |            |
|            | scheduled back up         |            |
|            | configuration,            |            |
|            | • Create 3 user and try   |            |
|            | to login from the         |            |
|            | machine connected to      |            |
|            | the domain • One user     |            |
|            | should have               |            |

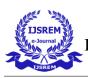

| Topic Name         | Description             | Infrastructure        | Software             |
|--------------------|-------------------------|-----------------------|----------------------|
|                    | permission to reset the |                       |                      |
|                    | password of other user  |                       |                      |
|                    | and the other user      |                       |                      |
|                    | should not have         |                       |                      |
|                    | permission to reset     |                       |                      |
|                    | password • One user     |                       |                      |
|                    | should reset other      |                       |                      |
|                    | users' passwords and    |                       |                      |
|                    | access                  |                       |                      |
| Configure a router | • Create a network of 3 | Windows Desktop.      | Operating System:    |
|                    | machines • Allow        | Preferably with i5    | Windows 10 (Prefer   |
|                    | internet access to two  | Processor (Even i3    | Windows 7 or         |
|                    | machine and one         | will be sufficient).  | Windows 8) Software: |
|                    | machine should not      | RAM recommended 8     | Virtual Box (VMware  |
|                    | have internet access    | GB (Min 4 GB) HDD     | also acceptable)     |
|                    |                         | can be above 500 GB.  |                      |
|                    |                         | Router: D-Link router |                      |
|                    |                         | with wi-fi support.   |                      |

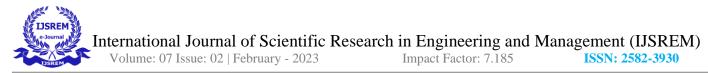

In the following topics, I have used ">" which means select the given option to continue . For example in each directory if wanted to access the sub directories, I select the main category and in the main category , I select the desired sub category, this is represented by ">"

Topic 1

Create a network

The first step was to create a virtual machine. I used a virtual box for this task. I installed windows 7(.iso file, as it is a recognizable for my virtual machine) and set it up on my virtual box. The other one I used windows 2008 server r2 and set it up on my virtual box.

This figure is basic representation of the above steps

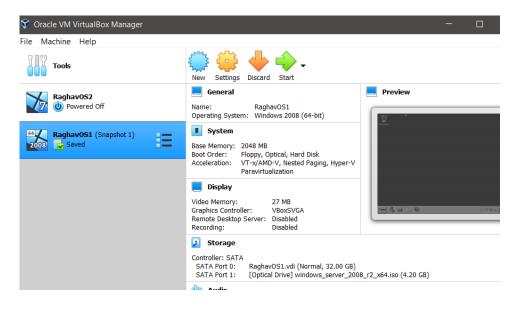

On virtual box, I went to "tools" > "preference"> "Network".

On network option I clicked on the option which adds "new NAT network." I created my NAT Network and

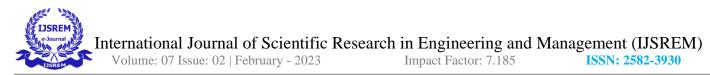

named it "RAGHAV Network." In this network I had to edit it, and I entered a unique IP address for it. For this

I entered the IP address as 192.168.100.0.

This figure is basic representation of the above steps

| Oracle VM VirtualBox M                                | lanager                                                                                                    | - 0                            |
|-------------------------------------------------------|----------------------------------------------------------------------------------------------------|--------------------------------|
| Machine Help                                          | VirtualBox - Preferences                                                                                                    | ? ×                            |
| RaghavOS2<br>Powered Off<br>RaghavOS1 (Snaps<br>Saved | General Network<br>Input NAT Networks<br>Cy Update Active Name<br>RAGHAV Network<br>Cy Carlos Carlos | Network CIDR: 192.108.100.0/24 |
|                                                       |                                                                                                    | OK Cancel                      |

I had to create this unique IP address because if I hadn't, the VM would take default address which is 10.0.2.15. If it has the default address, it wouldn't be able to communicate. This is why I created this unique IP address.

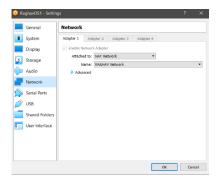

Now to make my VM connect to this NAT Network, I had to go the settings of the VM and selected network, then changed from the default NAT to my NAT Network.

Now I have run my VM's and have opened their command prompt. I entered "ipconfig" to know their IP address generated. Now that I have their IP address. Now, to communicate with the other VM I had to Enter this

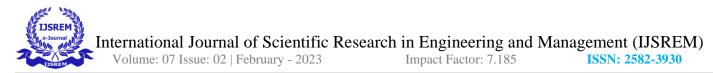

command "ping 192.168.100.4" (where 192.168.100.4 is the IP address of my windows 7) with this command it starts to communicate with windows 7. As shown; it says "reply from 192.168.100.4: bytes=32 time<1ms TTL=128" which confirms that my system is communicating with windows server 2008 r2.

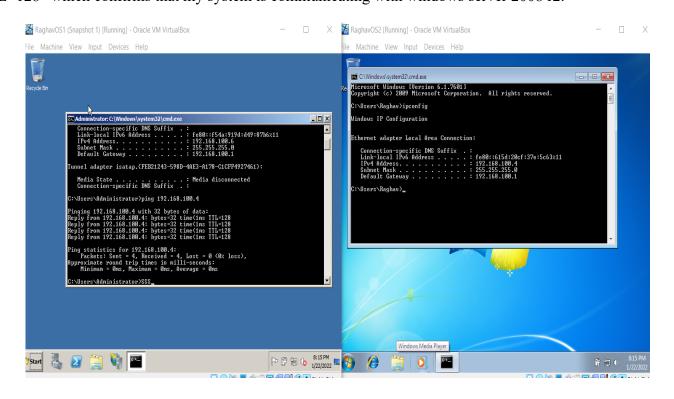

This is the end of the first topic, here we gave a detailed description of the steps taken to configure the connection. This topic will serve as the base for the rest of topics as it just explains my virtual machine configurations.

## Topic 2

## Host a HTML page in IIS Web server

The first step. Once you open windows 2008 on the virtual box, go to the "start" > "Administrative Tools" and click on IIS manager. Now once in roles section, add a role web server IIS and download it by selecting the default options itself.

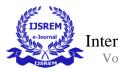

| (* *) 🖄 🔟 🚺                                                                   |                                                                                                    |                                              |   |
|-------------------------------------------------------------------------------|----------------------------------------------------------------------------------------------------|----------------------------------------------|---|
| Server Manager (WIN-CGV6<br>Roles<br>Patres<br>Patres<br>Degnostics<br>Storeg | FA                                                                                                    | server and add or remove roles and features. |   |
| - <u>-</u>                                                                    | Roles Summary                                                                                                    | Roles Summary Help                           | 1 |
|                                                                               | <ul> <li>Roles: 3 of 17 installed</li> <li>Active Directory Domain Services</li> <li>DNS Server<br/>Web Server (IIS)</li> </ul>                              | Add Roles                                    | - |
|                                                                               | Active Directory Domain Services                                                                                                    | AD DS Help                                   |   |
|                                                                               | Stores directory data and manages communication bety<br>processes, authentication, and directory searches.                                                   | ween users and domains, including user logon |   |
|                                                                               | 💿 Role Status                                                                                                    | Go to Active Directory Domain<br>Services    |   |
| (                                                                             | Messages: 1<br>System Services: 9 Running, 1 Stopped<br>Events: 4 warmicos. 10 informational in the las<br>Last Refresh: Today at 3:55 FM. Configure refresh | st 24                                        |   |

Now click on web server IIS, tap on your default home server, then the option for sites will show up. Under sites go and add a Web site. Input a desired site name. For physical path go for Local Disk(C:)>inetpub>wwwroot. Select your IP address on your VM. Change the port to 8082 and now click "ok".

| Internet Information Serv                                                                                                    | ices (IIS) Manager                                | _ 8 ×                      |
|----------------------------------------------------------------------------------------------------|---------------------------------------------------|----------------------------|
| 🕥 🕥 🚺 🕨 WIN-CGV                                                                                                    | 5LJ11D2G + Sites +                                | 🖸 🐼 🔯 😡 🕶                  |
| Image: Second second secon |                                                   | ? X ions                   |
| <u>د احمد ا</u>                                                                                                    | Example: www.contoso.com or marketing.contoso.com |                            |
| Ready                                                                                                    |                                                   | 9                          |
| 🕈 Start 🐰 🚺                                                                                                    | 🚔 🐚 🗸 📢 🤝                                         | P ( 10 10 4:01 PM 3/6/2022 |

After creating a website go to file explorer Local Disk (C:)> inetpub>wwwroot, here right click and go to new text document. Now enter the HTML code so hold a server. Now save this html page as ".html."

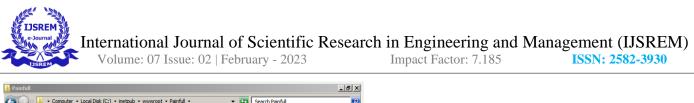

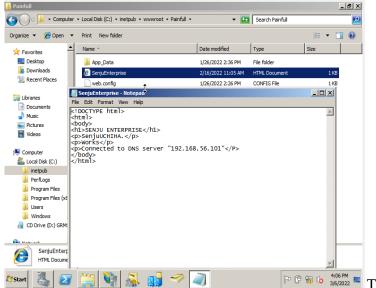

markup language, and this language is used to create webpages, for the purposes of this paper, the code only creates a web page with few texts on it.

Now return back to the IIS manager and go to your website, under your website select directory browsing and click enable to host the HTML page.

This is to enable the web page

as site for others to access.

Now go to your Virtual box and go to another VM and ensure the new VM is on the same bridge Network as the host machine. In this VM go to server manager>Configure IE ESC> and select off. Now open the browser

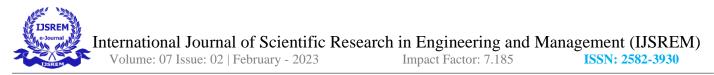

and type http://192.168.56.101:8082/SenjuEnterprise.html. The IP address and port of your host server. This is

to prove that my html website is on the network.

This is the end of the topic, it gives a detailed description of the steps taken to host a webpage.

| Chttp://192.168.56.101:8082/SenjuEnterprise.html - Windows Ir | nternet Explorer                | _ 8 ×       |
|---------------------------------------------------------------|---------------------------------|-------------|
| 🕞 🕞 🗢 🙋 http://192.168.56.101:8082/SenjuEnterprise.html       | 💌 🔄 🗲 🗙 🔎 Bing                  | <b>P</b> •  |
| 🖕 Favorites 🛛 🛵 🙋 Suggested Sites 👻 🙋 Web Slice Gallery 👻     |                                 |             |
| 6 http://192.168.56.101:8082/SenjuEnterprise.html             | 🏠 🔻 🖾 👻 🚍 🗭 Page 👻 Safety 🗸     | Tools 👻 🕜 🕶 |
|                                                               |                                 |             |
| SENJU ENTERPRISE                                              |                                 |             |
| SenjuUCHIHA.                                                  |                                 |             |
| Works                                                         |                                 |             |
| Connected to DNS server "192.168.56.101"                      |                                 |             |
|                                                               |                                 | 1           |
|                                                               |                                 |             |
|                                                               |                                 |             |
|                                                               |                                 |             |
|                                                               |                                 |             |
|                                                               |                                 |             |
|                                                               |                                 |             |
|                                                               |                                 | ~           |
| Done                                                          | Sinternet   Protected Mode: Off | 💐 100% 👻 🎢  |

Topic 3

#### **Configure a DNS server**

The first step is identifying the IP address (IPV4), subnet mask and default gateway of the VM we are using. We can do it by going to command prompt and enter "ipconfig." Make sure the VM network is a bridge network. Now in the VM go to start and type "NCPA.CPL" then right click on logo and go to properties. Click IPV4 and select use this IP address and manually enter the details. For the preferred DNS server just enter the VM's IP address.

DNS (Domain Name server) is a server where it stores IP address in a form of a name, for example if we type "google.com" the DNS returns the IP of google.

This figure represents the above steps.

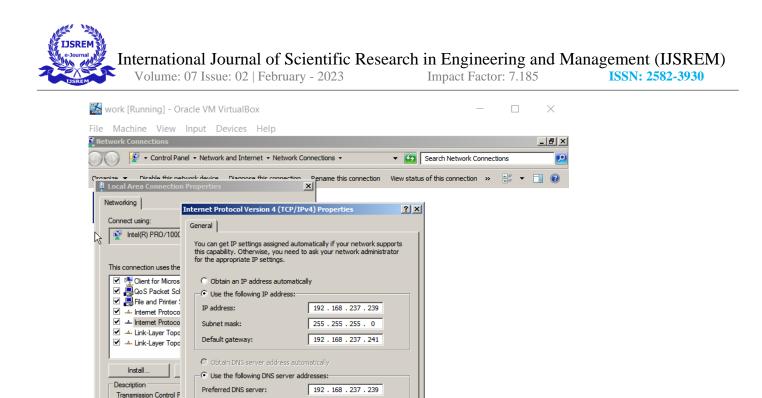

Advanced...

Cancel

2 💿 📜 🗖 🧷

7:09 PM

P 🛱 🖬 🕼 3/6/2022

🔲 🚰 🔽 🚺 🏈 🔸 Right Ctrl 🖉

OK

wide area network pro across diverse intercor

Start

Alternate DNS server:

Validate settings upon exit

Now go to Server Manager> Roles> add roles and select DNS server and install it. After installation, go to administrative tools> DNS server> DNS > the VM server, in this section there is forward lookup zone and reverse lookup zone. Now right click on reverse lookup zone and select "new zone" now enter and choose the default options till where u need to enter the network ID, here enter the IP address without the last part.

This is the part where "lookup zones" are used, this case there are two :- forward lookup zone and reverse lookup zone. They are similar, the only difference is that for forward lookup zone the name is mapped to our IP and opposite is for reverse.

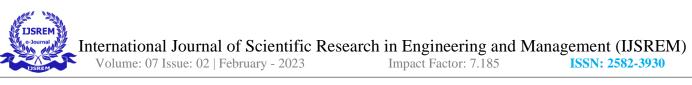

| 🔛 work [Running] - Oracle VM VirtualBo | Х                    |              |             | _     |                     | $\times$        |
|----------------------------------------|----------------------|--------------|-------------|-------|---------------------|-----------------|
| File Machine View Input Devices        | Help                 |              |             |       |                     |                 |
| Server Manager                         |                      |              |             |       |                     | _ 🗆 ×           |
| File 🚊 DNS Manager                     |                      |              |             |       |                     | _ 🗆 ×           |
| File Action View Help                  |                      |              |             |       |                     |                 |
|                                        |                      |              |             |       |                     |                 |
|                                        |                      | Туре         | Status      |       |                     |                 |
| E Forward Lookup Zones                 | 168.192.in-addr.arpa | Standard Pri | Running     |       |                     |                 |
| Reverse Lookup Zones                   |                      |              |             |       |                     |                 |
| € Conditional Forwarders               |                      |              |             |       |                     |                 |
| E 🔝 Global Logs                        |                      |              |             |       |                     |                 |
|                                        |                      |              |             |       |                     |                 |
| ± €                                    |                      |              |             |       |                     |                 |
|                                        |                      |              |             |       |                     |                 |
|                                        |                      |              |             |       |                     |                 |
|                                        |                      |              |             |       |                     |                 |
|                                        |                      |              |             |       |                     |                 |
|                                        |                      |              |             |       |                     |                 |
|                                        |                      |              |             |       |                     |                 |
|                                        |                      |              |             |       |                     |                 |
|                                        |                      |              |             |       |                     |                 |
|                                        |                      |              |             |       |                     |                 |
|                                        |                      |              |             |       |                     |                 |
|                                        |                      |              |             |       |                     |                 |
|                                        |                      |              |             |       |                     |                 |
| 🍂 Start 🛃 🚺 🔀                          |                      |              |             | P 🛱 🛍 | ( <mark>b</mark> 7: | 22 PM<br>6/2022 |
|                                        |                      | 2            | ) 🕅 🛃 🧷 🗐 🛛 |       | 🛃 Ri                | ght Ctrl        |

Now for the forward lookup zone, right click and choose "new zone" and select default options and enter

a desired zone name. (Raghav.in)

In this case we chose forward look up zone.

| 2008     | work [Running] - Oracle VM V                   | irtualBox               |                              | - 🗆                                           | $\times$            |
|----------|------------------------------------------------|-------------------------|------------------------------|-----------------------------------------------|---------------------|
| File     | Machine View Input De                          | evices Help             |                              |                                               |                     |
| En Se    | erver Manager                                  |                         |                              |                                               | <u>- 🗆 ×</u>        |
| File     | 🏦 DNS Manager                                  |                         |                              |                                               | <u>- 🗆 ×</u>        |
| 4        | File Action View Help                          |                         |                              |                                               |                     |
| <b>1</b> | 🗢 🔿 🙋 📰 🔀 📴 🙆                                  | - 12 🖬 🗄 🗐 🖬 -          |                              |                                               |                     |
| Ξ        | L DNS                                          | Name                    | Туре                         | Data                                          |                     |
| ± (      | WIN-IB7DIB6RLH9     G     Forward Lookup Zones | (same as parent folder) | Start of Authority (SOA)     | [9], win-ib7dib6rlh9.raghav                   |                     |
|          | raghav.in                                      | (same as parent folder) | Name Server (NS)<br>Host (A) | win-ib7dib6rlh9.raghav.in.<br>192.168.237.239 |                     |
|          | 🖃 📔 Reverse Lookup Zones                       | www                     | Host (A)                     | 192.168.237.239                               |                     |
|          | 237.168.192.in-addr.ar                         | [ <sup>-</sup>          |                              |                                               |                     |
|          |                                                |                         |                              |                                               | +                   |
| ± {      |                                                |                         |                              |                                               |                     |
|          |                                                |                         |                              |                                               |                     |
|          |                                                |                         |                              |                                               |                     |
|          |                                                |                         |                              |                                               |                     |
|          |                                                |                         |                              |                                               |                     |
|          |                                                |                         |                              |                                               |                     |
|          |                                                |                         |                              |                                               |                     |
|          |                                                |                         |                              |                                               |                     |
|          |                                                |                         |                              |                                               |                     |
|          |                                                |                         |                              |                                               |                     |
|          |                                                |                         |                              |                                               |                     |
|          |                                                |                         |                              |                                               |                     |
|          |                                                |                         |                              |                                               |                     |
|          |                                                | ]                       |                              |                                               |                     |
|          | 1 11                                           |                         |                              |                                               |                     |
| // Sta   | art 🛃 🛛 🚞 🎙                                    |                         |                              | P 🛱 🖬 🕼                                       | 7:25 PM<br>3/6/2022 |
|          |                                                |                         | 2 💿 🖉 🖢                      | ! 🖉 🔲 🗖 🖉 🕑 💽                                 | Right Ctrl          |

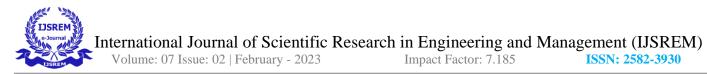

Now go to start> right click on computer and select properties. Select change settings > change > more

#### here enter the forward lookup zone name.

Here we input the host name for our IP.

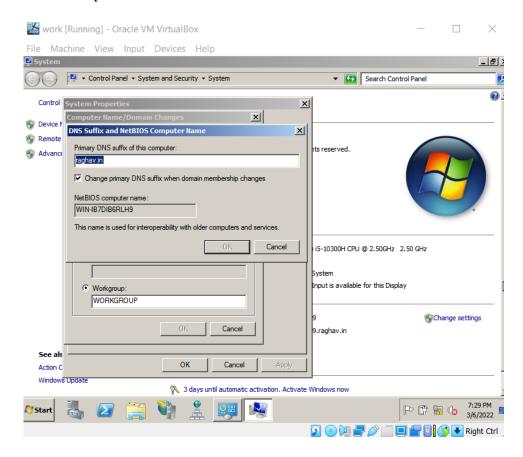

And now restart the VM.

Now in the forward lookup zone right click to add a new host (A). For the name just keep it as "www"

and as for IP enter the VM IP address.

| 999 · |                            | THUR INC.               | 1 YPC                    | Data                        |  |
|-------|----------------------------|-------------------------|--------------------------|-----------------------------|--|
| Ξ     | WIN-IB7DIB6RLH9            | (same as parent folder) | Start of Authority (SOA) | [9], win-ib7dib6rlh9.raghav |  |
| [     | 🖃 🚞 Forward Lookup Zones   | (same as parent folder) | Name Server (NS)         | win-ib7dib6rlh9.raghav.in.  |  |
|       | 📑 raghav.in                | win-ib7dib6rlh9         | Host (A)                 | 192.168.237.239             |  |
| [     | 🗄 🚞 Reverse Lookup Zones   | www                     | Host (A)                 | 192.168.237.239             |  |
|       | 🕀 🛐 237.168.192.in-addr.a  |                         |                          |                             |  |
| [     | 🗄 🚞 Conditional Forwarders | 1                       |                          |                             |  |

Now go to the website which was already hosted. Go to IIS>Sites> site created and click on edit biding select the one that already exists and add a host name example: <u>www.raghav.in</u>.

With this DNS is configured.

| iew Input Devices Help<br>Stervices (IIS) Manager<br>IN-IBZOIBGRLH9 > Sites > site1 ><br>Site1 Home<br>Filter:<br>Site1 Home<br>Filter:<br>Site filt Site Binding<br>Typ<br>Typ:<br>Typ:<br>Typ:<br>Hutp 192.168.237.239<br>Most name:<br>Www.raghav.in<br>Example: www.contoso.com or marketing.contoso.com<br>OK Cancel<br>Wath Cancel<br>Wath Can | File Machine View Input Devices Help<br>Thermet Information Services (IIS) Manager<br>WIN-IB7DIBGRLH9 	Sites 	site1<br>File View Help<br>Connections<br>Start Page<br>Application Pools<br>Start Page<br>Application Pools<br>Sites<br>Prof:<br>Paddress:<br>Port:<br>Paddress:<br>Port:<br>Paddress:<br>Paddress:<br>Port:<br>Paddress:<br>Port:<br>Paddress:<br>Paddress:<br>Pa                                                                                                    |
|----------------------------------------------------------------------------------------------------|----------------------------------------------------------------------------------------------------|
| Stervices (IIS) Manager     IN-IB7DIBGRLH9 * Sites * site1 *     9 (W)     Fite::::::::::::::::::::::::::::::::::::                                                                                                    | <pre>internet Information Services (IIIS) Hanager  i i i i i i i i i i i i i i i i i i i</pre>                                                                                                    |
| IN-IB7DIBGRLH9 * Sites * site1 *     9 (W)     9 (W)                                                                                                    | Image: Start Page     Image: Start Page     Image: Start Page: Page: Start Page     Image: Start Page: Page: Page: Page: Page: Page: Page: Page: Page: Page: Page: Page: Page: Page: Page: Page: Page: Page: Page: Page: Page: Page: Page: Page: Page: Page: Page: Page: Page: Page: Page: Page:                                                                                                    |
| 9 (W) Site1 Home   9 (W) Fiter:   • Fiter: • Fiter:   • Fiter: • Fiter:   • Fiter: • Fiter:   • Fiter: • Fiter:   • Fiter: • Fiter:   • Fiter: • Fiter:   • Fiter: • Fiter:   • Fiter: • Fiter:   • Fiter: • Fiter:   • Fiter: • Fiter:   • Fiter: • Fiter:   • Fiter: • Fiter:   • Fiter: • Fiter:   • Fiter: • Fiter:   • Fite: • Fite:   • Fite: • Fite:                                                                                                    | File View Help     Connections     Start Page     Start Page     Application Pools     Start     Start     Type:        Port:        Virtual Directories        Www.raghav.in        We control        OK                 OK                                                                                                    |
| 9 (W) Site1 Home     9 (W) Filter:     Filter: Filter:     Filter: Filter:     Filte: Filter:     Filte: Filte:     Filt: Filt:     Filt: Filt:     Filt: Filt: <td>Connections       site1 Home         Start Page       Site1 Home         Filter:       Show All Group by:         Application Pools       Edit Site         Site3       Edit Site Binding         Site3       Edit Site Binding         Typ       Type:         IP address:       Port:         WWW.raghav.in       So         Www.raghav.in       Edit Site         Web Site       Wample: www.contoso.com or marketing.contoso.com         Max       Cancel         Wwse www.raghav.in on P.168.237.239:80 (http)</td>                                                                                                    | Connections       site1 Home         Start Page       Site1 Home         Filter:       Show All Group by:         Application Pools       Edit Site         Site3       Edit Site Binding         Site3       Edit Site Binding         Typ       Type:         IP address:       Port:         WWW.raghav.in       So         Www.raghav.in       Edit Site         Web Site       Wample: www.contoso.com or marketing.contoso.com         Max       Cancel         Wwse www.raghav.in on P.168.237.239:80 (http)                                                                                                    |
| 9 (W) Site1 Home     9 (W) Filter:     Filter: Filter:     Filter: Filter:     Filte: Filter:     Filte: Filte:     Filt: Filt:     Filt: Filt:     Filt: Filt: <td>Start Page       Filter:       Image: Show All Group by:       Explore         Filter:       Image: Show All Group by:       Edit Site         Image: Start Page       Filter:       Image: Show All Group by:       Edit Site         Image: Start Page       Image: Start Page       Image: Start Page       Image: Start Page         Image: Start Page       Image: Start Page       Image: Port:       Image: Start Page         Image: Start Page       Image: Port:       Image: Port:       Image: Port:       Image: Port:         Image: Port: Page       Image: Port: Page       Image: Port:       Image: Port:       Image: Port:       Image: Port:         Image: Port: Page       Image: Port: Page: Port: Port: Page: Port: Port: Page: Port: Port: Page: Port: Port: Page:</td>                          | Start Page       Filter:       Image: Show All Group by:       Explore         Filter:       Image: Show All Group by:       Edit Site         Image: Start Page       Filter:       Image: Show All Group by:       Edit Site         Image: Start Page       Image: Start Page       Image: Start Page       Image: Start Page         Image: Start Page       Image: Start Page       Image: Port:       Image: Start Page         Image: Start Page       Image: Port:       Image: Port:       Image: Port:       Image: Port:         Image: Port: Page       Image: Port: Page       Image: Port:       Image: Port:       Image: Port:       Image: Port:         Image: Port: Page       Image: Port: Page: Port: Port: Page: Port: Port: Page: Port: Port: Page: Port: Port: Page:                                                                                                    |
| 9 (W)       Filter:       Image: Comparison of the second of the second of the                                                                                                    | WITH-IB7DDIBGRLH9 (W   Application Pools   Image: Sites   Image: Sites   Image: Si                                                                                                    |
| Site B       Edit Site Binding       ? X       aligs         Typ       Type:       IP address:       Port:       w Applications         Http       192.168.237.239       30       w Virtual Directories         Host name:       www.raghav.in       e Web Site       e Web Site         Example:       www.contoso.com or marketing.contoso.com       start       rt         OK       Cancel       wse Web Site       wse www.raghav.in on                                                                                                    | Application Pools<br>Sites<br>Site |
| Type:       IP address:       Port:       ac Settings         http:       I 192. 168.237.239       80       w Applications         Host name:       www.raghav.in       w Wirtual Directories         Example:       www.contoso.com or marketing.contoso.com       start         rt       p       wse Web Site         Wse www.raghav.in       www.raghav.in                                                                                                    | B                                                                                                    |
| Image: Provide the start       Image: Provide the start         Host name: Www.raghav.in       Image: Provide the start         Example: www.contoso.com or marketing.contoso.com       Image: Provide the start         Image: Provide the start       Image: Provide the start         Image: Provide the start       Image: Provide the start         Image: Pro                                                                                                    | http       192.168.237.239       190       w Applications         Host name:       www.raghav.in       e Web Site       Image: Control of the start         Example:       www.contoso.com or marketing.contoso.com       start       rt         OK       Cancel       p         www.raghav.in on       p.168.237.239:80 (http)       intervent                                                                                                    |
| Host name:<br>www.raghav.in<br>Example: www.contoso.com or marketing.contoso.com<br>CALCANCE                                                                                                    | Host name:<br>www.raghav.in<br>Example: www.contoso.com or marketing.contoso.com<br>M<br>OK<br>Cancel<br>Wrtual Directories<br>WV Full Directories<br>Web Site<br>p<br>p<br>www.raghav.in<br>Flag<br>Start<br>rt<br>p<br>www.raghav.in<br>Flag<br>Start<br>rt<br>p<br>Web Site<br>wse www.raghav.in<br>Flag<br>Start<br>P<br>Start<br>Start<br>Sta                     |
| www.raghav.in     e Web Site       Example:     www.contoso.com       Image: www.contoso.com     start       rt     p       OK     Cancel       wse Web Site       wse www.raghav.in on                                                                                                    | www.raghav.in     e Web Site       Example: www.contoso.com or marketing.contoso.com     start       rt     p       OK     Cancel       wse Web Site       wse www.raghav.in on       P. 168.237.239:80 (http)                                                                                                    |
| Cancel  Cancel  rt  p  wse Web Site wse www.raghav.in on                                                                                                    | OK Cancel pwse Web Site<br>wse www.raghav.in on<br>P. 168.237.239:80 (http)                                                                                                    |
| OK Cancel wse www.raghav.in on                                                                                                    | OK Cancel pwse Web Site<br>wse www.raghav.in on<br>P. 168.237.239:80 (http)                                                                                                    |
| OK Cancel wse www.raghav.in on                                                                                                    | OK Cancel pwse Web Site<br>wse www.raghav.in on<br>P. 168.237.239:80 (http)                                                                                                    |
| wse www.raghav.in on                                                                                                    | wse www.raghav.in on<br>2.168.237.239:80 (http)                                                                                                    |
|                                                                                                    |                                                                                                    |
|                                                                                                    | Advanced Settings                                                                                                    |
| Advanced Settings                                                                                                    | Management                                                                                                    |
| Management                                                                                                    | Configure                                                                                                    |
| Management Configure                                                                                                    |                                                                                                    |
| Management Configure                                                                                                    |                                                                                                    |
| Management Configure                                                                                                    | Limits                                                                                                    |
|                                                                                                    | Management                                                                                                    |

In the browser of VM just type domain name, and the site hosted gets displayed.

This is the proof that the DNS is configured as we don't need to type our IP address but instead only the

name of our website, this website name is "Raghav."

| 🎆 work [Running] - Oracle VM VirtualBox                          |                                       | - 0             | $\times$            |
|------------------------------------------------------------------|---------------------------------------|-----------------|---------------------|
| File Machine View Input Devices Help                             |                                       |                 |                     |
| 🖉 www.raghav.in - / - Windows Internet Explorer                  |                                       |                 | ন হি 🗵 🗵            |
| See http://www.raghav.in/                                        | 💌 🗟 👉 🗙 🔎 Bing                        |                 | Minimize            |
| 🔆 Favorites 🛛 👍 🙋 Suggested Sites 🔹 🙋 Web Sice Gallery 🔹         |                                       |                 |                     |
| 🖉 www.raghav.in - /                                              | 🟠 • 🖻 - 🖃 🖶 •                         | Page • Safety • | Tools • 🔞 •         |
| www.raghav.in - /                                                |                                       |                 | <u></u>             |
| 3/6/2022 5:50 PM 65 code.html<br>3/6/2022 5:48 PM 168 web.config |                                       |                 |                     |
|                                                                  |                                       |                 | ×                   |
|                                                                  | No leg Internet   Protected Mode: Off | -<br> -<br> -   | 100% ·              |
| 🎊 🛃 🔁 🚔 🚺 🏦 🕖                                                    |                                       | P 🕅 🖥 🕼         | 7:54 PM<br>3/6/2022 |
|                                                                  | 🖸 💿 🛄 🚍 🖉 🥅                           | 🗖 🚔 🖸 🚫 💽       | Right Ctrl          |

This is the end of the topic. This is a e a detailed description of the steps taken to configure a DNS server

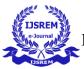

Topic 4

Configuring Active Directory Domain Controller

Now to add a layer to our website, this general way of describing the active directories.

To do configure active directory we need the DNS configured first, otherwise it wont work because we

need the zones to be activated. So, in this case I used all configurations I did in the last topic. This is also where

we create a forest.

In the VM where created and configured a DNS server, we must go the event manager and select "add

roles" select "Active Directory Domains and Services" select the default options and install it.

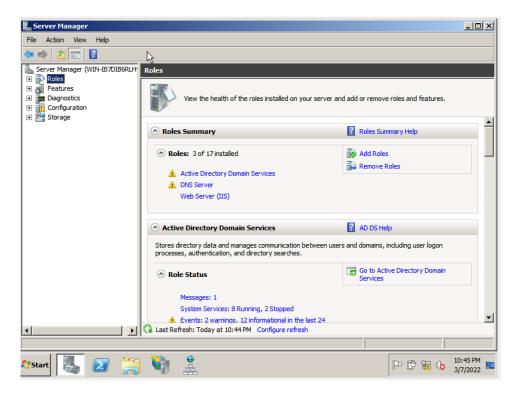

After this step, restart the VM and go to "start" and type in "dcpromo" and select the default options and then select to "create a domain in new forests" then give a desired FQDN of the forest root domain (try.one), now continue with the default options and input a desired password (following the password rules of windows 2008) and let the VM restart. After it restarts when shows up the login screen it should show "try/Administrator", which confirms the creations of the forest.

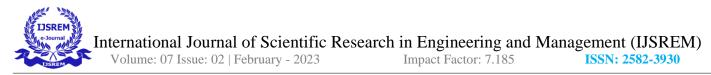

This is how forest has been created. Forest in Active directory can be recognized as something like a

domain of domains, where we can host multiple domains in a single domain.

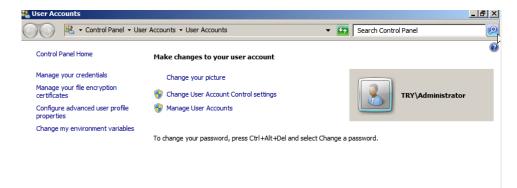

Now once Active directory Domains and services and the forest is created, we go to start >Administrative tools > Active Directories users and computers, in this section we go to the forest we created (try.one) in that we go to users. In the user's section we right click on "administrator" and select copy, this will show the user creation option, here we enter desired credentials for the user and create a password for it. (We copy from administrator because it has the authority to access the domain) Now we do it twice to create another user.

This step is to add users to it and one of users e give administrative access. This user we are going to analyze even further in group policies.

International Journal of Scientific Research in Engineering and Management (IJSREM) Volume: 07 Issue: 02 | February - 2023 Impact Factor: 7.185 ISSN: 2582-3930

|                  |                                                                                                    |                                                                                                    |                                                                              |                                                  |                         |          |          |          | _ |
|------------------|----------------------------------------------------------------------------------------------------|----------------------------------------------------------------------------------------------------|------------------------------------------------------------------------------|--------------------------------------------------|-------------------------|----------|----------|----------|---|
| 🍇 Us             | er Accounts                                                                                                    |                                                                                                    |                                                                              |                                                  |                         |          |          | _ 8      | x |
| 0                | 📴 Active Directory Users and Com                                                                                                    | puters                                                                                                    |                                                                              |                                                  |                         |          |          |          | × |
| 0                | File Action View Help                                                                                                    |                                                                                                    |                                                                              |                                                  |                         |          |          |          |   |
| c                |                                                                                                    | i 🤉 🛼 🛛 i                                                                                                    | TT 🙁 🐮 🖀                                                                     | 7 🗾 🗽                                            |                         |          |          |          |   |
|                  | Active Directory Users and Comput                                                                                                    | Name                                                                                                    | Type                                                                         | Description                                      | 1                       |          |          |          | = |
| N<br>C<br>F<br>C | Saved Queries     Saved Queries     Saved Queries     Try.one     Builtin     Computers     Somain Controllers     ForeignSecurityPrincipals | Administrator<br>Allowed ROD<br>Cert Publishers<br>Denied ROD<br>DnsAdmins<br>DnsUpdatePr                                                                                                    | <b>3</b>                                                                     | Jser<br>reate in: try.one/Users                  | 1                       |          |          | ×        |   |
|                  | Managed Service Accounts     Users                                                                                                    | Jonsupaterr     Domain Admins     Domain Com     Domain Com     Domain Cont     Domain Cont     Domain Cuests     Domain Users     Enterprise A     Group Policy     Guest     Radanay     RAS and IAS     Read-only D     Schema Admin: | Last name:<br>Full name:<br>User logon n:<br>Vivek2<br>User logon n:<br>TRY\ | Vivek<br>Vivek<br>ame:<br>ame (pre-Windows 2000) | @try.one<br>:<br>Vivek2 | Intials: | <b>_</b> |          |   |
|                  |                                                                                                    |                                                                                                    |                                                                              |                                                  | < Back                  | Next >   | Cance    |          |   |
| A St             | art 🛃 🗵 🚞 🎙                                                                                                    | 1                                                                                                    | <b>P</b>                                                                     |                                                  |                         | PC       |          | 11:06 PM |   |

Now to access the domain we created from the users we created, we go to "start" next to log off we click that option to switch users, now enter the username and password to login.

Now we change the users, once we boot the virtual box .

Now in this user we go to the browser available, and type in our domain name to access the website. We follow the same step for the second user. After inputting the domain it should show our website created in the domain.

| 📷 work [Running] - Oracle VM VirtualBox<br>File Machine View Input Devices Help |                                   | —           | $\times$ |
|---------------------------------------------------------------------------------|-----------------------------------|-------------|----------|
| 🗢 www.raghav.in - / - Windows Internet Explorer                                 |                                   |             | - 8 >    |
| <ul> <li></li></ul>                                                             | E 🔄 🖘 🗙 🔎 Bing                    |             | - 9      |
| 🖉 www.raghav.in - /                                                             | 🐴 • 🗟 • 🖻 🖶                       |             | s + 🔞 -  |
| www.raghav.in - /                                                               |                                   |             | -        |
| ••••••••••••••••••••••••••••••••••••••                                          |                                   |             |          |
| 3/6/2022 5:50 PM 65 <u>code.html</u><br>3/6/2022 5:48 PM 168 <u>web.config</u>  |                                   |             | _        |
| 3/6/2022 5:50 PM 65 code.html                                                   |                                   |             |          |
| 3/6/2022 5:50 PM 65 code.html                                                   |                                   |             |          |
| 3/6/2022 5:50 PM 65 code.html                                                   |                                   |             |          |
| 3/6/2022 5:50 PM 65 code.html                                                   |                                   |             | _        |
| 3/6/2022 5:50 PM 65 code.html                                                   |                                   |             |          |
| 3/6/2022 5:50 PM 65 code.html                                                   | The Internet   Protected Mode: On | ≪a - %, 100 |          |

This is the end of the topic. This is a detailed description of the steps taken to configure an active directory server.

Topic 5

Configuring Group policy

Group Policy is just like a policy or set of instruction for a group of users to follow, one of the applications can be of lets take an example of company with lets say 100 employees. The manager wants to restrict access for all the employee's computer, making sure the employee's don't access certain parts of company's computer, in this case windows provides a solution, we can create a policy which states that all users should not have access to some certain files, so all the users in that policy will not have access for those files, the only user who can access those files will be the administrator. This topic is going to be implementation of this. We still need the active directories to serve a better example so we will be using those, and since active directories require DNS configuration, this topic can be considered a continuation of the last topic, and hence we'll be using the previous configuration.

In the VM where Active domain and controllers are installed, we go to start >Administrative tools > Active Directories users and computers, in this section we go to the forest we created (try.one) in that we go to

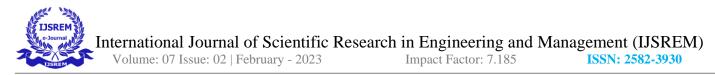

users. In the user's section we right click on "administrator" and select copy, this will show the user creation option, here we enter desired credentials for the user and create a password for it. (We copy from administrator because it has the authority to access the domain) Now we repeat these steps and create 4 users.

This is how users has been created.

| - 🗢 🔶 🖄 🛅 🔏 🗎  🗶 🖸                                       | 1 🖸 🗟 🚺 🖬                     | 1 🕇 😵 🔁 🛛                        | 7 🗾 🤽                                                      |  |
|----------------------------------------------------------|-------------------------------|----------------------------------|------------------------------------------------------------|--|
| Active Directory Users and Comput                        | Name<br>Administrator         | Type<br>User                     | Description<br>Built-in account for admini                 |  |
| <ul> <li>□ iii try.one</li> <li>□ iii builtin</li> </ul> | Allowed ROD                   | Security Group<br>User           | Members in this group can                                  |  |
| Computers     Domain Controllers                         | & Cert Publishers             | Security Group                   | Members of this group are                                  |  |
| ForeignSecurityPrincipals     Managed Service Accounts   | Benied ROD<br>BonsAdmins      | Security Group<br>Security Group | Members in this group can<br>DNS Administrators Group      |  |
|                                                          | BonsUpdatePr<br>Bomain Admins | Security Group<br>Security Group | DNS clients who are permi<br>Designated administrators     |  |
|                                                          | Domain Com                    | Security Group<br>Security Group | All workstations and serve<br>All domain controllers in th |  |
|                                                          | 😣 Domain Guests               | Security Group                   | All domain guests                                          |  |
|                                                          | Bomain Users Enterprise A     | Security Group<br>Security Group | All domain users<br>Designated administrators              |  |
|                                                          | Senterprise R                 | Security Group<br>Security Group | Members of this group are<br>Members in this group can     |  |
|                                                          | Guest                         | User<br>User                     | Built-in account for guest                                 |  |
|                                                          | Soza<br>pritt                 | User                             |                                                            |  |
|                                                          | Raghav<br>RAS and IAS         | User<br>Security Group           | Servers in this group can                                  |  |
|                                                          | Read-only D                   | Security Group<br>Security Group | Members of this group are<br>Designated administrators     |  |
| T D                                                      | & Vivek                       | User                             | Designated duministrations                                 |  |
|                                                          |                               |                                  |                                                            |  |

Now we go to "start" and "type Group Policy Management" and enter, we select our forest then we select

Domains then we select on our forest name, in this section we see the section of Group Policy Object in our forest.

Now to create objects,

International Journal of Scientific Research in Engineering and Management (IJSREM)

Volume: 07 Issue: 02 | February - 2023

Impact Factor: 7.185

ISSN: 2582-3930

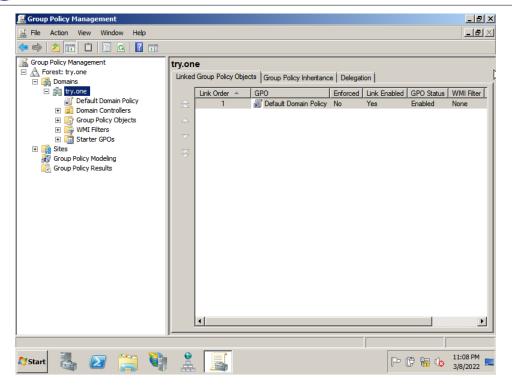

We right click on Group Policy Objects and select "new" and input a desired name suitable for referring blocking of USB/SD card/Camera/CD/DVD, and we continue till we make four GPO following these.

Now with the object created to block camera is done. The group policy is policy which users follow, so we now created "camera block" now we just need to add this the policy, a process knows as group policy object linking. Since the object has been created, now link it to up the group of users created before.

International Journal of Scientific Research in Engineering and Management (IJSREM)

Volume: 07 Issue: 02 | February - 2023

Impact Factor: 7.185

ISSN: 2582-3930

| Group Policy Management                                                   |                              |            |            | _                | Ð   |
|---------------------------------------------------------------------------|------------------------------|------------|------------|------------------|-----|
| File Action View Window Help                                              |                              |            |            | _                | B   |
| 🕨 🔿   🚈 🗎 🗎 🛛 🗖 📩                                                         |                              |            |            |                  |     |
| Group Policy Management                                                   | Group Policy Objects in try  | .one       |            |                  |     |
| <ul> <li>A Forest: try.one</li> <li>A Domains</li> </ul>                  | Contents Delegation          |            |            |                  |     |
| E ity.one                                                                 | Name 🔺                       | GPO Status | WMI Filter | Modified         | Ow  |
| Default Domain Policy                                                     | Camera block                 | Enabled    | None       | 3/8/2022 10:34   | Dor |
| Domain Controllers                                                        | CD/DVD block                 | Enabled    | None       | 3/8/2022 10:35   | Dor |
| Group Policy Objects                                                      | Default Domain Controllers P | Enabled    | None       | 3/8/2022 10:11   | Do  |
| Camera block                                                              | Default Domain Policy        | Enabled    | None       | 3/6/2022 9:40:   | Do  |
| CD/DVD block                                                              | SD block                     | Enabled    | None       | 3/8/2022 10:37   | Do  |
| Default Domain Controllers                                                | USB block                    | Enabled    | None       | 3/8/2022 10:30   | Do  |
| USB block<br>WMI Filters<br>Group Policy Modeling<br>Group Policy Results |                              |            |            |                  |     |
|                                                                           |                              |            |            |                  |     |
| . 1 💷 👝 🖛 🕅                                                               | 9                            |            | ]          |                  | PM  |
| Start 🌅 🛃 📑                                                               |                              |            | P          | · 🛱 📊 🌆 🔢 3/8/20 |     |

After creating these four GPO, we right click on Domain controllers and select "Link an Existing GPO",

in that we select the four GPO we created.

| 🧮 Group Policy Management                                                                                                    |                                                                                                    | _ 8 ×                                                                                                    |
|----------------------------------------------------------------------------------------------------|----------------------------------------------------------------------------------------------------|----------------------------------------------------------------------------------------------------|
| 📓 File Action View Window                                                                                                    | Help                                                                                                    | _ B ×                                                                                                    |
| 🗢 🔿 🖄 📅 🗎 🔍                                                                                                    | 2 🖬                                                                                                    |                                                                                                    |
| Group Policy Management     A Forest: try.one     Domains     Default Domain     Default Domain     Group Policy Ot     Group Policy Ot     Group Policy Ot     Group Policy Ot     Group Policy Ot     Group Policy Ot     Group Policy Ot     Group Policy Ot     Group Policy Ot     Group Policy Ot     Group Policy Ot     Group Policy Ot     Group Policy Ot     Group Policy Results | Select GPO X Look in this domain: try.one Group Policy objects:  Name  Camera block CD/DVD block Default Domain Controllers Policy Default Domain Policy SD block USB block USB block OK Cancel | Modified Ow<br>3/8/2022 10:34 Dor<br>3/8/2022 10:35 Dor<br>3/8/2022 9:40 Dor<br>3/8/2022 10:37 Dor<br>3/8/2022 10:30 Dor<br>3/8/2022 10:30 Dor |
| •                                                                                                    |                                                                                                    |                                                                                                    |
|                                                                                                    |                                                                                                    |                                                                                                    |
| 🍂 🛃 🦓                                                                                                    | 🗎 🖣 🏦 📕                                                                                                    | P 🛱 🔂 🚯 11:14 PM<br>3/8/2022                                                                                                    |

Now that the object is linked, and we continue this process similarly for other parts of computer.

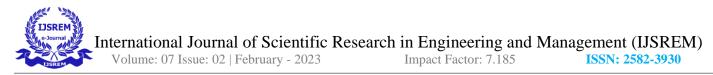

After link the four GPO we right click on the GPO for USB block and select "edit" now here under User Configuration under this we go under policies under that we Administrative Templates, in this section we search for system, in system we select Removable Storage Access, in this section, we select both Floppy Disk: Deny read and write, and enable both, apply and close.

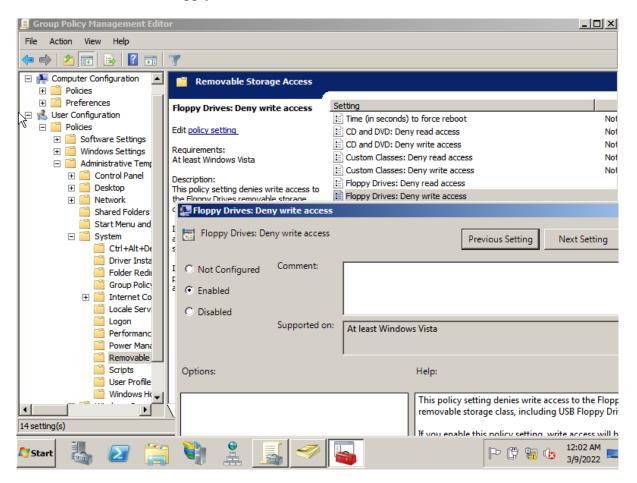

In this case, since we are blocking access to few parts of computer, it does not mean that we cant block others, almost all the folders under "system" can configured in our way.

We follow the same steps for the other three GPO, for CD/DVD block, we enable CD and DVD: Deny read and write. For Camera block GPO we enable WPD devices: Deny read and write. For SD card block we enable Tape Drivers: Deny read and write.

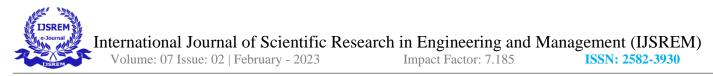

Now once we edited our GPO's, we left click on one of our GPO and under "security filtering" we see the option for "name", here we remove the default Authorized Users and add the user we don't want access to the GPO here for example to remove access for USB we add a user in the name section. Now we follow the same step for other GPO's.

| 🧮 Group Policy Management                   |                                                                                        |
|---------------------------------------------|----------------------------------------------------------------------------------------|
| 🔜 File Action View Window Help              | Restore Down                                                                           |
| 🗢 🔿 🗾 🔚 🖬 🗮 🔀 🖬                             |                                                                                        |
| Group Policy Management                     |                                                                                        |
| 🖃 📑 Domains                                 | Scope Details Settings Delegation                                                      |
| 🖃 🏥 try.one<br>🛒 Default Domain Policy      | Links                                                                                  |
| Denail Controllers                          | Display links in this location: try.one                                                |
| Camera block                                | The following sites, domains, and OUs are linked to this GPO:                          |
| CD/DVD block                                | Location Enforced Link Enabled Path                                                    |
| Default Domain Controllers                  | Domain Controllers No Yes try.one/Domain Controllers                                   |
| USB block                                   |                                                                                        |
| Group Policy Objects                        |                                                                                        |
| Camera block                                |                                                                                        |
| CO/DVD block     Default Domain Controllers | Security Filtering                                                                     |
| Default Domain Policy                       | The settings in this GPO can only apply to the following groups, users, and computers: |
| SD block                                    | Name                                                                                   |
| USB block<br>WMI Filters                    | 🕹 Oza (Oza@try.one)                                                                    |
| E I Starter GPOs                            |                                                                                        |
| 🗄 🙀 Sites                                   |                                                                                        |
| Group Policy Modeling                       | Add Remove Properties                                                                  |
|                                             |                                                                                        |
|                                             | WMI Filtering                                                                          |
|                                             | This GPO is linked to the following WMI filter:                                        |
|                                             | <none> Open</none>                                                                     |
|                                             |                                                                                        |
|                                             |                                                                                        |
| 🍂 Start 🐰 🗾 🚞                               | 🚊 🌌 🛹                                                                                  |

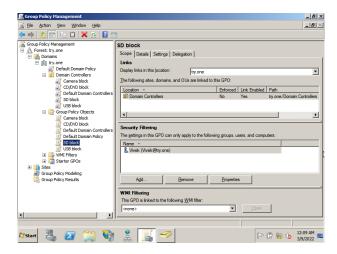

International Journal of Scientific Research in Engineering and Management (IJSREM)

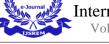

Volume: 07 Issue: 02 | February - 2023

Impact Factor: 7.185

ISSN: 2582-3930

| Eile Action View Window Help                                                                                                    |                                                                                                    |
|----------------------------------------------------------------------------------------------------|----------------------------------------------------------------------------------------------------|
|                                                                                                    | <u>_8</u> >                                                                                                    |
| 🗢 🔿 🖄 📰 🖺 🖄 🧔 🛛                                                                                                    |                                                                                                    |
| Group Policy Management                                                                                                    | CD/DVD block                                                                                                    |
| A Forest: try.one     B Domains                                                                                                    | Scope Details Settings Delegation                                                                                                    |
| 🖃 🏥 try.one                                                                                                    | Links                                                                                                    |
| 🗐 Default Domain Policy<br>🖃 📴 Domain Controllers                                                                                                    | Display links in this location:                                                                                                    |
| Camera block                                                                                                    | The following sites, domains, and OUs are linked to this GPO:                                                                                                    |
| CD/DVD block                                                                                                    | Location A Enforced Link Enabled Path                                                                                                    |
| SD block                                                                                                    | Domain Controllers No Yes try.one/Domain Controllers                                                                                                    |
| 📓 USB block<br>🖃 📑 Group Policy Objects                                                                                                    |                                                                                                    |
| Camera block                                                                                                    |                                                                                                    |
| CD/DVD block                                                                                                    | Security Filtering                                                                                                    |
| Default Domain Policy                                                                                                    | The settings in this GPO can only apply to the following groups, users, and computers:                                                                                                    |
| SD block                                                                                                    | Name A                                                                                                    |
| E GSB block                                                                                                    | 👗 bansal (bansal@try.one)                                                                                                    |
| 🕀 🛅 Starter GPOs                                                                                                    |                                                                                                    |
| Group Policy Modeling                                                                                                    |                                                                                                    |
| Group Policy Results                                                                                                    | Add <u>R</u> emove <u>P</u> roperties                                                                                                    |
|                                                                                                    | WMI Filtering                                                                                                    |
|                                                                                                    | This GPO is linked to the following <u>W</u> MI filter:                                                                                                    |
|                                                                                                    | <none></none>                                                                                                    |
|                                                                                                    |                                                                                                    |
| 1                                                                                                    |                                                                                                    |
| 🍂 🛃 🏹                                                                                                    | 🚊 🍼 🗈 👘 🔂 🔤                                                                                                    |
|                                                                                                    |                                                                                                    |
| E c c c c c c c c c c c c c c c c c c c                                                                                                    |                                                                                                    |
| Group Policy Management                                                                                                    |                                                                                                    |
| <u>Ele Action View Window Help</u> → → か == ↓ ↓ ↓ ↓ ↓ ↓ ↓ ↓ ↓ ↓ ↓ ↓ ↓ ↓ ↓ ↓ ↓                                                                                                    |                                                                                                    |
|                                                                                                    |                                                                                                    |
| Group Policy Management                                                                                                    | Camera block                                                                                                    |
| 🖃 🙀 Domains                                                                                                    | Scope   Details   Settings   Delegation                                                                                                    |
| 🖃 🚔 try.one<br>🛒 Default Domain Policy                                                                                                    | Links Display links in this location:                                                                                                    |
| 🖃 🛅 Domain Controllers                                                                                                    | lighter and lighter and lighte |
| 🛒 Camera block                                                                                                    |                                                                                                    |
|                                                                                                    | The following sites, domains, and OUs are linked to this GPO:                                                                                                    |
| CD/DVD block                                                                                                    | Location   Enforced Link Enabled Path                                                                                                    |
| ਸ਼੍ਹੇ CD/DVD block<br>ਸ਼੍ਰੇ Default Domain Controllers<br>ਸ਼੍ਰੇ SD block                                                                                                    |                                                                                                    |
| 로 CD/DVD block<br>라 Default Domain Controllers<br>로 SD block<br>태 USB block<br>고 않 Group Policy Objects                                                                                                    | Location         Enforced         Link Enabled         Path           Image: Domain Controllers         No         Yes         try.one/Domain Controllers                                                                                                    |
| GD/DVD block<br>GD/DVD block<br>GD/D Default Domain Controllers<br>GD/D block<br>GD/D SD block<br>GD/D SD Block<br>GD/D SD Block<br>GD/D SD Block<br>GD/D SD SD SD SD SD SD SD SD SD SD SD SD SD                                                                                                    | Location   Enforced Link Enabled Path                                                                                                    |
| 로 CD/DVD block<br>라 Default Domain Controllers<br>로 SD block<br>태 USB block<br>고 않 Group Policy Objects                                                                                                    | Location         Enforced         Link Enabled         Path           Image: Domain Controllers         No         Yes         try.one/Domain Controllers                                                                                                    |
| CD/DVD block<br>Default Domain Controllers<br>SD block<br>USB block<br>Corup Policy Objects<br>CD/DVD block<br>Default Domain Controllers<br>Default Domain Policy                                                                                                    |                                                                                                    |
| CD/DVD block<br>Default Domain Controllers<br>SD block<br>USB block<br>Corup Policy Objects<br>CD/DVD block<br>Default Domain Controllers<br>Default Domain Policy<br>SD block                                                                                                    |                                                                                                    |
| CD/DVD block                                                                                                    |                                                                                                    |
| CD/DVD block<br>Default Domain Controllers<br>SD block<br>USB block<br>Corup Policy Objects<br>CD/DVD block<br>Default Domain Controllers<br>Default Domain Policy<br>SD block<br>USB block<br>SD block<br>SD block<br>SD block<br>SD block                                                                                                    |                                                                                                    |
| CD/DVD block                                                                                                    |                                                                                                    |
| CD/DVD block CD/DVD block CDefault Domain Controllers Doda USB block CD/DVD block CD/DVD block C |                                                                                                    |
| CD/DVD block                                                                                                    | Location       Enforced       Link       Path         Domain Controllers       No       Yes       try.one/Domain Controllers         Image: Security Filtering       Image: Security Filtering       Image: Security Filtering         The gettings in this GPO can only apply to the following groups, users, and computers:       Image: Security Filtering         Name       Image: Security Filtering         Image: Security Filtering       Image: Security Filtering                                                                                                    |
| CD/DVD block                                                                                                    | Location ^       Enforced       Link Enabled       Path         Image: Domain Controllers       No       Yes       try.one/Domain Controllers         Image: Very Security Filtering       Image: Very Security Filtering       Image: Very Security Filtering         The gettings in this GPO can only apply to the following groups, users, and computers:       Image: Very Security Filtering         Name ^       Image: Very Security Filtering         Add       Bemove       Properties                                                                                                    |
| CD/DVD block                                                                                                    | Location ^       Enforced       Link Enabled       Path         Domain Controllers       No       Yes       try.one/Domain Controllers         Image: Security Filtering       Image: Security Filtering       Image: Security Filtering         The gettings in this GPO can only apply to the following groups, users, and computers:       Image: Security Filtering         Name ^       Image: Security Filtering         Add       Remove       Properties         WMI Filtering       Image: Security Filtering                                                                                                    |
| CD/DVD block                                                                                                    | Location       Enforced       Link Enabled       Path         Domain Controllers       No       Yes       try.one/Domain Controllers         Image: Security Filtering       Image: Security Filtering       Image: Security Filtering         The gettings in this GPO can only apply to the following groups, users, and computers:       Image: Security Filtering         Name       Image: Security Filtering         Add       Remove       Properties         VMI Filtering       This GPO is linked to the following WMI filter:       Image: Security Filtering                                                                                                    |
| CD/DVD block                                                                                                    | Location       Enforced       Link       Enabled       Path         Image: Domain Controllers       No       Yes       try.one/Domain Controllers         Image: Domain Controllers       Image: Domain Controllers       Image: Domain Controllers         Security Filtering       Image: Domain Controllers       Image: Domain Controllers         Security Filtering       Image: Domain Controllers       Image: Domain Controllers         Name       Add       Image: Domain Controllers         Add       Remove       Properties         VMI Filtering       This GPO is linked to the following WMI filter:       Image: Domain Controllers         Image: Control       Image: Domain Controllers       Image: Domain Controllers                                                                                                    |
| CD/DVD block                                                                                                    | Location       Enforced       Link Enabled       Path         Domain Controllers       No       Yes       try.one/Domain Controllers         Image: Security Filtering       Image: Security Filtering       Image: Security Filtering         The gettings in this GPO can only apply to the following groups, users, and computers:       Image: Security Filtering         Name       Image: Security Filtering         Add       Remove       Properties         VMI Filtering       This GPO is linked to the following WMI filter:       Image: Security Filtering                                                                                                    |
| CD/DVD block<br>Default Domain Controllers<br>SD block<br>Group Policy Objects<br>Default Domain Policy<br>SD block<br>USB block<br>Default Domain Policy<br>SD block<br>USB block<br>USB block<br>USB block<br>USB block<br>USB block<br>USB block<br>USB block<br>Starter GPOs<br>Stres<br>Group Policy Nodeling<br>Group Policy Results                                                                                                    |                                                                                                    |

This is the end of the topic. This gives us a detailed description of the steps taken to configure an active directory server and configure group policy

Topic 6

Configuring Group policy for windows update

Now we cant try other applications for group policy management, another application of this, assume a company with 200 systems, it would be very impractical if each system had to be individually updated. In this case we can add a user to all these system create a group for them and then create policy which states the time at which the updating can happen.

Again we will be using the previous topic configuration as group policy requires active directory.

In the VM where Active domain and controllers are installed, we go to start >Administrative tools > Active Directories users and computers, in this section we go to the forest we created (try.one) in that we go to users. In the user's section we right click on "administrator" and select copy, this will show the user creation option, here we enter desired credentials for the user and create a password for it. (We copy from administrator because it has the authority to access the domain). We do this step again to create another user.

| e<br>e | Machine View Input               |                                                                                                    | _0_ |
|--------|----------------------------------|----------------------------------------------------------------------------------------------------|-----|
| M      | File Action View Help            |                                                                                                    |     |
| ec     | (= =) 🖄 💼 🔏 📋 🗙                  | 🗒 Q 🖶 🔢 📷 % % 🗑 🝸 🚨 🍇                                                                                                    |     |
|        | Active Directory Users and Comp  | It Name A Type Description                                                                                                    |     |
| 1      | 🗉 🧾 Saved Queries                | & Administrator User Built-in account for admini                                                                                                  |     |
|        | 🖃 🏥 try.one                      | & Allowed ROD Security Group Members in this group can                                                                                            |     |
|        | 🖭 🔛 Builtin                      | 🕹 bansal User                                                                                                    |     |
|        | Computers     Domain Controllers | 👗 biden User                                                                                                    |     |
|        | ForeignSecurityPrincipals        | Cert Publishers Security Group Members of this group are                                                                                          |     |
|        | Managed Service Account          | Benied ROD Security Group Members in this group can                                                                                               |     |
|        | C Users                          | M DisAdmins Security Group DNS Administrators Group                                                                                               |     |
|        | 🛨 💼 windowsUpdate                | DnsUpdatePr Security Group DNS dients who are permi     Dns dients who are permi     Dnsignated administrators                                    |     |
|        |                                  | Domain Admins Security Group Designated administrators     Designated administrators     Designated administrators     All workstations and serve |     |
|        |                                  | Operation Cont Security Group All workstadors and serve                                                                                           |     |
|        | b                                | den Properties                                                                                                    |     |
|        |                                  |                                                                                                    |     |
|        |                                  | Dial-in Environment Sessions Remote control                                                                                                    |     |
|        |                                  | Remote Desktop Services Profile   Personal Virtual Desktop   COM+                                                                                 |     |
|        |                                  | General Address Account Profile   Telephones   Organization   Member Of                                                                           |     |
|        |                                  | 👗 biden                                                                                                    |     |
|        |                                  | First name: S Initials:                                                                                                    |     |
|        | <                                | Last name:                                                                                                    |     |
| į      |                                  | Display name: biden                                                                                                    |     |
|        |                                  | Description:                                                                                                    |     |

Now we open Group policy management right click on "Group Policy Objects" and select new, and input a desired name referring windows update, and do it twice.

| EM   | International Journa<br>Volume: 07 Issue: 02     |                               |                    | mpact Factor           |                                   | ISSN: 2582-393 |
|------|--------------------------------------------------|-------------------------------|--------------------|------------------------|-----------------------------------|----------------|
| 2008 | work [Running] - Oracle VM VirtualBo             | хс                            |                    | _                      | $\Box$ $\times$                   |                |
| File | e Machine View Input Devices                     | Help                          | lp                 |                        |                                   |                |
| 5    | 🖌 🔜 Group Policy Management                      |                               |                    |                        |                                   |                |
|      | 🔣 File Action View Window Help                   |                               |                    |                        | _ 8 ×                             |                |
| Red  | . 🗢 🔿 🙍 🗔 🙆 🖬                                    |                               |                    |                        |                                   |                |
|      | Group Policy Management                          | Group Policy Objects in t     | ry.one             |                        |                                   |                |
|      | <ul> <li>Domains</li> <li>iii try.one</li> </ul> | Name A                        | GPO Status         | WMI Filter             | Modified                          |                |
|      | Default Domain Policy                            | Camera block                  | Enabled            | None                   | 3/8/2022 10:34                    |                |
|      | Domain Controllers     Gamera block              | CD/DVD block                  | Enabled            | None                   | 3/8/2022 10:35                    |                |
|      |                                                  | Default Domain Controllers P. |                    | None                   | 3/8/2022 11:37                    |                |
|      | Default Domain Controller                        | s Default Domain Policy       | Enabled<br>Enabled | None<br>None           | 3/6/2022 9:40:.<br>3/8/2022 10:37 |                |
|      | SD block                                         | USB block                     | Enabled            | None                   | 3/8/2022 10:37                    |                |
|      | USB block                                        | Windows Update 5pm            | Enabled            | None                   | 3/9/2022 10:02                    |                |
|      | windows Opdate Spin                              | Windows Update 7pm            | Enabled            | None                   | 3/9/2022 10:02                    |                |
|      | ⊞ 📑 Group Policy Objects                         |                               |                    |                        |                                   |                |
|      | 🕀 📑 WMI Filters                                  |                               |                    |                        |                                   |                |
|      |                                                  |                               |                    |                        |                                   |                |
|      | Group Policy Modeling                            |                               |                    |                        |                                   |                |
|      | Group Policy Results                             |                               |                    |                        |                                   |                |
|      | _                                                |                               |                    |                        |                                   |                |
|      |                                                  |                               |                    |                        |                                   |                |
|      |                                                  |                               |                    |                        |                                   |                |
| 8    |                                                  |                               |                    |                        |                                   |                |
|      |                                                  |                               |                    |                        |                                   |                |
|      |                                                  |                               |                    | 8 Group Policy object( | s)                                |                |
|      |                                                  |                               |                    | je a oup rone, object  |                                   |                |
|      |                                                  |                               |                    |                        |                                   |                |

Now we right click on the window update GPO and select "edit", under Computer Configuration, we select policies, under this we select "Administrative templates" in this section we search and select "windows update", now under windows update we first open "Configure Automatic Updates" we first click on "enabled" and in options every we keep the time at 5pm, and hit "apply" and "ok."

The time can changed to whenever we want. The other group policy objects are from the previous topics. Multiple objects can be linked to group policy.

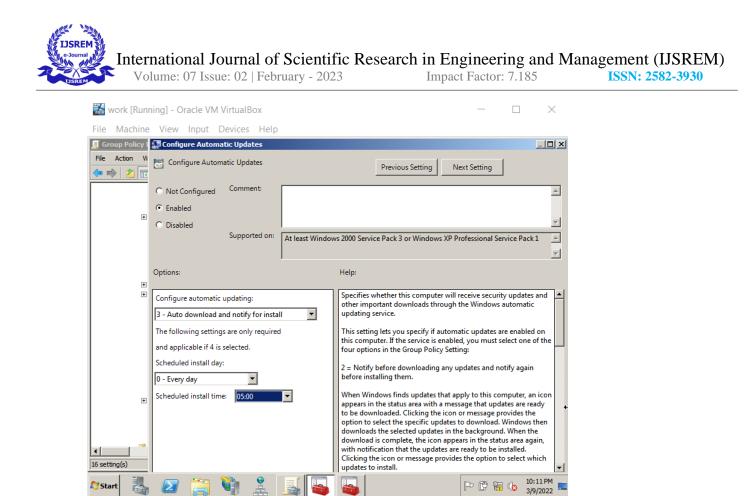

This gives us further configuration options.

After this, under in the same windows update section we select "Specify Intranet Microsoft Update Service Location" in this we select enabled and, in the option, we enter our server details and select "apply" and "ok."

🔲 🚰 🔽 🚺 🏈 💽 Right Ctrl 🔒

The specify intranet Microsoft update service location is a windowed managed application to make updates happen, in this case we can use it to automate the updates.

| International J<br>Volume: 07 Issu        |                         | cientific Research in Engineering and Management (IJSREM)<br>ury - 2023 Impact Factor: 7.185 ISSN: 2582-3930                                                                                                    |
|-------------------------------------------|-------------------------|----------------------------------------------------------------------------------------------------|
| 😹 work [Running] - Oracle VM              | VirtualBox              | - 🗆 X                                                                                                    |
| File Machine View Input                   | Devices Help            |                                                                                                    |
| 🚂 Specify intranet Microsoft update s     |                         |                                                                                                    |
| Specify intranet Microsoft update se      | ervice location         | Previous Setting Next Setting                                                                                                    |
| C Not Configured Comment:                 |                         | A                                                                                                    |
| Enabled                                   |                         |                                                                                                    |
| C Disabled                                |                         |                                                                                                    |
| Supported on:                             | At least Windows 2000 S | Service Pack 3 or Windows XP Professional Service Pack 1                                                                                                    |
|                                           |                         | ×                                                                                                    |
| Options:                                  |                         | Help:                                                                                                    |
| Set the intranet update service for detec | ting updates:           | Specifies an intranet server to host updates from Microsoft Update. You can then use this update service to automatically update computers on your                                                                                                    |
| http/work                                 |                         | network.                                                                                                    |
| Set the intranet statistics server:       |                         | This setting lets you specify a server on your network to function as an                                                                                                    |
| http://work                               |                         | internal update service. The Automatic Updates client will search this service<br>for updates that apply to the computers on your network.                                                                                                    |
| (example: http://IntranetUpd01)           |                         | To use this setting, you must set two servername values: the server from<br>which the Automatic Updates client detects and downloads updates, and the<br>server to which updated workstations upload statistics. You can set both<br>values to be the same server.<br>If the status is set to Enabled, the Automatic Updates client connects to the<br>specified intranet Microsoft updates service, instead of Windows Update, to<br>search for and download updates. Enabling this setting means that end users |
|                                           |                         | OK Cancel Apply                                                                                                    |

After this, under in the same windows update section we select "Enable Client-Side Targeting" in this section we select enabled and under "Target group Name for Computer" we input our Windows Update GPO name.

3/9/2022 -

🖸 💿 💯 🖶 🔗 🛑 🗖 🚰 🔽 🚫 🗣 Right Ctrl

The client side targeting is a policy which can automatically assign the user to the group.

|   | 🞇 work [Running] - Oracle VN                              | 1 VirtualBox               |                                                                                                    |                                                                                                    |                                            |                                      | $\times$       |
|---|-----------------------------------------------------------|----------------------------|----------------------------------------------------------------------------------------------------|----------------------------------------------------------------------------------------------------|--------------------------------------------|--------------------------------------|----------------|
|   | File Machine View Input                                   | Devices Help               |                                                                                                    |                                                                                                    |                                            |                                      |                |
| 5 | 📮 Enable client-side targeting                            |                            |                                                                                                    |                                                                                                    |                                            |                                      | _ 8 ×          |
| I | Enable client-side targeting                              |                            | Previous Setting Next Set                                                                                                    | ting                                                                                               |                                            |                                      |                |
|   | C Not Configured Comment:                                 |                            |                                                                                                    |                                                                                                    |                                            |                                      | <u>^</u>       |
|   | Enabled                                                   |                            |                                                                                                    |                                                                                                    |                                            |                                      |                |
|   | O Disabled                                                |                            |                                                                                                    |                                                                                                    |                                            |                                      | -              |
|   | Supported on:                                             | At least Windows 2000 Se   | ervice Pack 3 or Windows XP Professi                                                                                                    | onal Service Pack                                                                                  | -1                                         |                                      | <u>^</u>       |
|   |                                                           | Ac lease will dows 2000 Se | since Fack 5 of Windows AF Froress                                                                                                    | onal Service Fack                                                                                  | -                                          |                                      |                |
|   |                                                           | 1                          |                                                                                                    |                                                                                                    |                                            |                                      |                |
| 4 | Options:                                                  |                            | Help:                                                                                                    |                                                                                                    |                                            |                                      |                |
|   | Target group name for this computer<br>windows update Spm |                            | Specifies the target group name or<br>updates from an intranet Microsof<br>If the status is set to Enabled, the s<br>the intranet Microsoft update serv<br>updates should be deployed to thi<br>If the intranet Microsoft update se-<br>policy can specify multiple group. | t update service.<br>pecified target gr<br>ice which uses it t<br>s computer.<br>rvice supports mu | oup inform<br>to determin<br>ultiple targe | ation is se<br>e which<br>t groups t | nt to<br>his   |
|   |                                                           |                            | a single group must be specified.<br>If the status is set to Disabled or Ne<br>will be sent to the intranet Microso                                                                                                    | ot Configured, no<br>oft update service                                                            | o target grou                              | up inform                            | ation          |
|   |                                                           |                            | Note: This policy applies only whe<br>computer is directed to is configur                                                                                                    |                                                                                                    |                                            |                                      |                |
|   |                                                           |                            |                                                                                                    | ОК                                                                                                 | Cancel                                     | A                                    | pply           |
| 4 | 🎝 Start 🐰 🔎 🚞                                             | 🍋 🚨                        | <b>I</b>                                                                                                    | P                                                                                                  | - 🖱 🖷                                      |                                      | 19 PM<br>/2022 |
|   |                                                           |                            |                                                                                                    | <b>S</b> 🔗 🥅 🗖                                                                                     | - 🖓 🗸                                      | Rial                                 | ht Ctrl        |

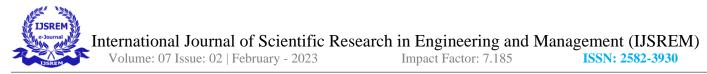

Now we repeat the steps for the windows update GPO and change the time 7pm.

Now back to Group Policy Management, we right click on Domain Controller and select "Link an existing

GPO and select our windows update GPO.

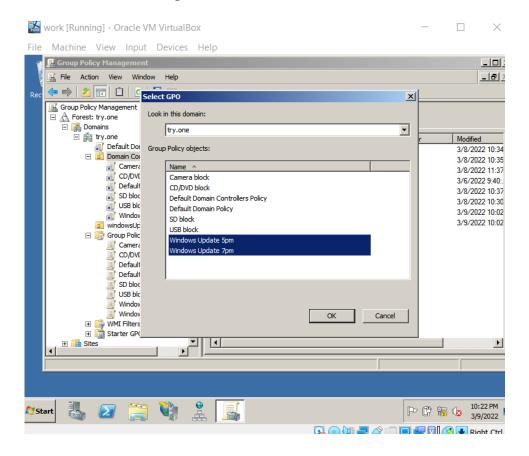

Now under Domain Controllers we select our windows update GPO, in this section under "Security Filtering" we remove authorized users and add the user want to check for windows update at 7pm, now we do the same for windows update at 5pm.

In our domain with policy connected to our group. We can manually or automatically assign users (by client side targeting) and once object(windows update) is linked, all the users in the group, will get automatic windows update on these timing.

| International Journal o<br>Volume: 07 Issue: 02   Feb                                                                                                    | f Scientific Research in Engineering and Management (IJSREM)<br>pruary - 2023 Impact Factor: 7.185 ISSN: 2582-3930                                                                                                    |
|----------------------------------------------------------------------------------------------------|----------------------------------------------------------------------------------------------------|
| 🖃 🔬 Forest: try.one                                                                                                    | p<br>I I X<br>I I X<br>I X                                                                                                    |
| Gomer and a second and a second and a second and a second and a second and a second and a second and a second and a second and a second a seco | Joedana Joedangs   Delengator        Jinks      Jisplay links in this location:     try one     The following sites, domains, and OUs are linked to this GPO:     Location      The following sites, domains, and OUs are linked to this GPO:     Location      Provention     The following sites, domains, and OUs are linked to this GPO:     Location      Yes     Try one/Domain Co      Security Filtering  The settings in this GPO can only apply to the following groups, users, and computers:     Name |
| Default Domain Policy<br>S D block<br>S USB block<br>Windows Update 5pm<br>Windows Update 7pm<br>Winf Filters<br>Starter GPOs<br>Start<br>Starter GPOs<br>Start                                                                                                    | Add       Remove       Properties         ielect User, Computer, or Group       ? ×         Select this object type:       ?         User, Group, or Built in security principal       Object Types         From this location:       Incations         try one       Locations         Enter the object name to select (examples):       Inc25 PM         Image: Select the object name to select (examples):       Inc25 PM                                                                                     |
| 🏷 Start 🦓 🖉 🧊 🏦                                                                                                    |                                                                                                    |

After this step, the last step is input "win + R" and type the command "gpupdate /force" and execute it. This will update the group policy.

This is not required but some systems require the "gpupddate/force command, group policy update" as some systems does not automatically update the group policy, or it could be another group policy preventing it.

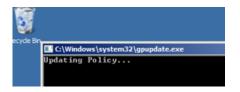

To confirm, we switch users for example the one to check windows update 5pm, we enter the login details, go to start and type "Windows update" and select "change settings" and we'll see the time is set at everyday at 5pm and it can't be changed to show success.

|               | olume: 07 Issue: 02   February - 2023                                                                                  | Impact Factor                            | r: 7.185        | ISSN: 258 |
|---------------|----------------------------------------------------------------------------------------------------|------------------------------------------|-----------------|-----------|
| work [Run     | ning] - Oracle VM VirtualBox                                                                                           | —                                        | $\Box$ $\times$ |           |
| le Machine    | View Input Devices Help                                                                                                |                                          |                 |           |
| Change settin | gs                                                                                                    |                                          |                 |           |
| ● () ~ (***   | ✓ System and Security 	✓ Windows Update 	✓ Change settings                                                             | <ul> <li>Search Control Panel</li> </ul> | 2               |           |
|               | Choose how Windows can install updates                                                                                 |                                          |                 |           |
|               | Some settings are managed by your system administrator. More informatio                                                | n.                                       |                 |           |
|               | When your computer is online, Windows can automatically check for important u                                          |                                          |                 |           |
|               | settings. When new updates are available, you can also install them before shu<br>How does automatic updating help me? | tting down the computer.                 |                 |           |
|               | T                                                                                                    |                                          |                 |           |
|               | Important updates Check for updates but let me choose whether to download and install                                  | them                                     |                 |           |
|               | Check for updates but let me choose whether to download and install                                                    | ulem M                                   |                 |           |
|               | Install new updates: Every day 💽 at 5:00 AM                                                                            |                                          |                 |           |
|               | Recommended updates                                                                                                    |                                          |                 |           |
|               | Give me recommended updates the same way I receive important up                                                        | pdates                                   |                 |           |
|               | Who can install updates                                                                                                |                                          | _               |           |
|               | Allow all users to install updates on this computer                                                                    |                                          |                 |           |
|               | Note: Windows Update might update itself automatically first when checking for                                         | other updates. Read our privacy          |                 |           |

This is the end of the topic. This gives us a detailed description of the steps taken to configure an active directory server and configure group policy

🔸 Right Ctrl

Topic 7

 $\sum$ 

2=

Configuring Group policy to disable Backing up in local machine

Now we can try other applications for group policy management, another application of this, assume a company with 200 employee's, and assuming the work is crucial, and for some unpredictable reason, windows crashes and requires a hard reset, which means deletion of all the progress unsaved, since it's a unpredictable its quite hard to force the employee's to save their progress, hence to automatically have a back up for the system we can create a policy about back and add it the group of employee's. We are going to enable and disable.

Again we will be using the previous topic configuration as group policy requires active directory.

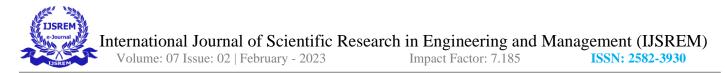

In the VM where Active domain and controllers are installed, we go to start >Administrative tools > Active Directories users and computers, in this section we go to the forest we created (try.one) in that we go to users. In the user's section we right click on "administrator" and select copy, this will show the user creation option, here we enter desired credentials for the user and create a password for it. (We copy from administrator because it has the authority to access the domain). We do this step again to create another user.

| Active Directory Users and Com    | puters                                                                                                    |        |                      |                |          |            | _ d ×           |
|-----------------------------------|----------------------------------------------------------------------------------------------------|--------|----------------------|----------------|----------|------------|-----------------|
| File Action View Help             |                                                                                                    |        |                      |                |          |            |                 |
| 🗢 🔿 🖄 💼 🖌 🗈  🛠                    | 1 🖬 🗟 🛛                                                                                                    | 1 8    | 💐 🛅 🍸 🗾 💐            |                |          |            |                 |
| Active Directory Users and Comput | Name 🔺                                                                                                    | Туре   | Description          |                |          |            |                 |
| 🕀 🚞 Saved Queries                 | & Administrator                                                                                                    | User   |                      |                |          |            |                 |
| 🖃 🏥 try.one                       | & Allowed ROD                                                                                                    | Securi | Copy Object - User   |                |          |            | ×               |
| 🕀 🔛 Builtin                       | گ bansal                                                                                                    | User   |                      |                |          |            |                 |
| Computers                         | \delta biden                                                                                                    | User   | Constanting          | try.one/Users  |          |            |                 |
| 🕀 📔 Domain Controllers            | & Cert Publishers                                                                                                    | Securi | Create In:           | try.one/Users  |          |            |                 |
| ForeignSecurityPrincipals         | & Denied ROD                                                                                                    | Securi |                      |                |          |            |                 |
| Managed Service Accounts<br>Users | & DnsAdmins                                                                                                    | Securi | - ·                  | L              |          | _          |                 |
|                                   | & DnsUpdatePr                                                                                                    | Securi | First name:          | sius           |          | Initials:  |                 |
|                                   | & Domain Admins                                                                                                    | Securi | Last name:           |                |          |            |                 |
|                                   | & Domain Com                                                                                                    | Securi |                      | L              |          |            |                 |
|                                   | & Domain Cont                                                                                                    | Securi | Full name:           | sius           |          |            |                 |
|                                   | Sector 2 Contracts 2 Contracts | Securi |                      | ,              |          |            |                 |
|                                   | 👫 Domain Users                                                                                                    | Securi | User logon name:     |                |          |            |                 |
|                                   | & Enterprise A                                                                                                    | Securi | sius                 |                | @try.one |            | -               |
|                                   | & Enterprise R                                                                                                    | Securi |                      |                | [Culture |            |                 |
|                                   | Sroup Policy                                                                                                    | Securi | User logon name (pre | Windows 2000)  | :        |            |                 |
|                                   | 🛃 Guest                                                                                                    | User   | TRY\                 |                | sius     |            |                 |
|                                   | 👗 Oza                                                                                                    | User   | 1                    |                |          |            |                 |
|                                   | 👗 pritt                                                                                                    | User   |                      |                |          |            |                 |
|                                   | 👗 putin                                                                                                    | User   |                      |                |          |            |                 |
|                                   | 👗 Raghav                                                                                                    | User   |                      |                | < Back   | Next >     | Cancel          |
|                                   | & RAS and IAS                                                                                                    |        |                      | _              |          |            |                 |
|                                   | Read-only D                                                                                                    |        |                      | this group are |          |            |                 |
|                                   | Schema Admins                                                                                                    |        | y Group Designated   | administrators | •        |            |                 |
|                                   | 👗 Vivek                                                                                                    | User   |                      |                |          |            |                 |
|                                   | <u> </u>                                                                                                    |        |                      |                |          |            |                 |
|                                   |                                                                                                    |        |                      |                |          |            |                 |
| 🕅 Start 🔍 🔊 🚞                     | 2                                                                                                    | 4      | 2                    |                |          |            | 10:02 PM        |
|                                   |                                                                                                    |        |                      |                |          | The Church | 1 🐶 3/10/2022 🏧 |

Now we open Group policy management right click on "Group Policy Objects" and select new and input

a desired name referring windows back up block.

We can refer the objects to anything we want, for simplicity sake we take windows back up.

This process creates users, one with administrative access.

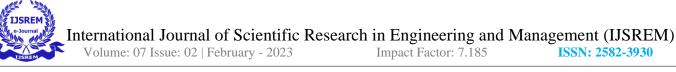

| 1    | Group Policy Management                                                                                                    | +                                                  |                                                        |                                                                            | _ 🗆 ×                                                                                                    |
|------|----------------------------------------------------------------------------------------------------|----------------------------------------------------|--------------------------------------------------------|----------------------------------------------------------------------------|----------------------------------------------------------------------------------------------------|
|      | File Action View Window Help                                                                                                    |                                                    |                                                        |                                                                            | _ B ×                                                                                                    |
| Rec  | 🗢 🔿 🙍 🖬 🚨 🔽 🖬                                                                                                    |                                                    |                                                        |                                                                            |                                                                                                    |
|      | Group Policy Management<br>Forest: try.one<br>Domains<br>Default Domain Policy<br>Composition Controllers<br>Composition Controllers<br>Controllers<br>Controlers<br>Controllers<br>Controlle | Group Policy Objects in try<br>Conterts Delegation | GPO Status<br>Enabled<br>Enabled<br>Enabled<br>Enabled | WMI Filter<br>None<br>None<br>None<br>None<br>None<br>None<br>None<br>None | Modfied<br>3/10/2022 9:25<br>3/10/2022 9:25<br>3/8/2022 10:34<br>3/8/2022 10:33<br>3/8/2022 10:37<br>3/8/2022 10:37<br>3/8/2022 10:37<br>3/9/2022 10:02<br>3/9/2022 10:23 |
| a st | art 🗓 🕢 📜 関                                                                                                    |                                                    |                                                        | P († 1                                                                     | 10:04 PM<br>3/10/2022                                                                                                    |

Now we right click on back up block and select edit. Here we go to "Policies", under polices we select "Administrative Templates", in here we search and select "backup" and in this se we choose the "client" section and choose the "Turn off the ability to back up data files" and enable it and hit apply.

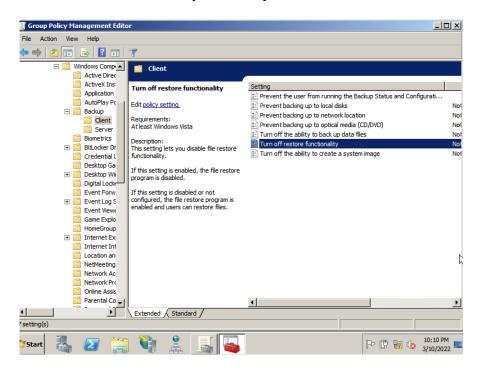

I

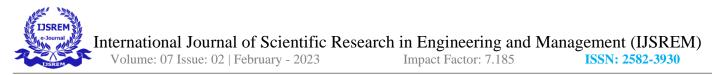

Now, back to Group Policy management we right click on domain controllers and click "Link to an existing GPO" and select the GPO we created. In this Section select our GPO and under "security filtering" we remove authorized users, and the users do not want access to back up.

| 1     | 🔜 Group Policy Management                                                                                                    |                                                                                                    |
|-------|----------------------------------------------------------------------------------------------------|----------------------------------------------------------------------------------------------------|
|       | 🔜 File Action View Window Help                                                                                                    | <u>_8×</u>                                                                                                    |
| Rec   | 🗢 🔿 🗾 🖬 🙆 📰                                                                                                    |                                                                                                    |
|       | Group Policy Management<br>Group Policy Management<br>Group Policy Management<br>Domains<br>Domains<br>Domain Controllers<br>Domain Controllers<br>Domain Controllers<br>Domain Controllers<br>Date Management<br>Default Domain Policy<br>Default Domain Policy<br>USB block<br>USB block<br>USB block<br>USB block<br>USB block<br>USB block<br>Default Domain Policy<br>States<br>States<br>States | Back up block Scope Details   Settings   Delegation   Links Display links in this location: typone The following sites, domains, and OUs are linked to this GPO: |
|       |                                                                                                    | Location      Enforced Link Enabled Path     Domain Controllers     No     Yes     try one/Domain Co     Security Filtering                                      |
|       |                                                                                                    | The settings in this GPO can only apply to the following groups, users, and computers:           Name                                                            |
|       | Croup Policy Modeling Group Policy Results                                                                                                    | WMI Filtering       This GPO is linked to the following WMI filter:       (none>                                                                                 |
| // St | art 👪 ⊿ 📜 鞼                                                                                                    | P C to 10:21PM                                                                                                    |

Now we go to "event manager" here we go to "features" and select add features and choose back up.

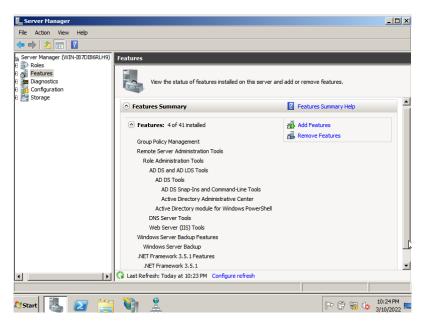

Now we go to start>Administrative tools>windows backup. Here we go to backup once and choose a desired drive to restore in desired file.

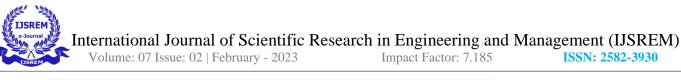

| 👷 Windows Server                                                                          | Backup                                                                                                    |                                                                                                    | X                                                                              |
|-------------------------------------------------------------------------------------------|----------------------------------------------------------------------------------------------------|----------------------------------------------------------------------------------------------------|--------------------------------------------------------------------------------|
| File Action View                                                                          | Help<br>Backup Once Wizard                                                                                                   | ion                                                                                                    | IS<br>ows Server B ▲                                                           |
| You can po<br>A scheduled by<br>data.<br>Messages (Activity<br>Time *<br>3/10/2022 9:51 F | Backup Options<br>Select Backup Configur<br>Select Items for Backup<br>Specify Destination Type<br>Select Backup Destination | A backup of the items below will now be created and saved to the specified<br>destination.<br>Backup items: System Reserved<br>File excluded: None<br>Backup destination: Local Disk (C:)<br>Advanced option: VSS Copy Backup | adup Schedule<br>adup Once<br>ecover<br>onfigure Perfor<br>onnect To Ano<br>ew |
| Last Backup<br>Status: S Faled<br>Time: 3/10/20<br>View details                           |                                                                                                    | Previous Next> Backup Cancel                                                                                                    | † 📷 🕼 10:27 PM<br>3/10/2022 📼                                                  |

After this we go to Active directory Users and Computers and select a use who we want to have back files,

we right click on that user go to "member of" and add back, now our user will have back up files.

| Active Directory Users and Co                    | mouters<br>bansal Properties                              | ? ×          | _ @ ×          |
|--------------------------------------------------|-----------------------------------------------------------|--------------|----------------|
| File Action View Help                            | Select Groups                                             | امت<br>× ?   |                |
| ♦ ♦ 2 🖬 < 0 ×                                    |                                                           |              |                |
| Active Directory Users and Compu                 |                                                           | 1            |                |
|                                                  | Groups or Built-in security principals                    | Object Types |                |
| E Builtin                                        | From this location:                                       |              |                |
| E Computers                                      | try.one                                                   | Locations    |                |
| Domain Controllers     ForeignSecurityPrincipals | Enter the object names to select (examples):              |              |                |
| Managed Service Account                          | Backup Operators                                          | Check Names  |                |
| Users                                            |                                                           |              |                |
| 🛨 💼 windowsUpdate                                |                                                           |              |                |
|                                                  | Advanced OK                                               | Cancel       |                |
|                                                  |                                                           |              |                |
|                                                  |                                                           |              |                |
|                                                  | Add Remove                                                |              |                |
|                                                  | Add Remove                                                |              |                |
|                                                  |                                                           | — II         |                |
|                                                  | Primary group: Domain Users                               |              |                |
|                                                  | Set Primary Group                                         |              |                |
|                                                  | you have Macintosh clients or POSIX-comp<br>applications. | bliant       |                |
|                                                  |                                                           |              |                |
|                                                  |                                                           |              |                |
|                                                  |                                                           |              |                |
|                                                  | OK Cancel Apply                                           | Help         |                |
|                                                  | Cancer Apply                                              | Help         |                |
| 1                                                |                                                           |              |                |
| 🎝 Start 👢 🔊 📜                                    | 🔄 🏥 🤮 🥪                                                   | P            | 🕆 👘 🕼 10:35 PM |

After this step, the last step is input "win + R" and type the command "gpupdate /force" and execute it.

This will update the group policy.

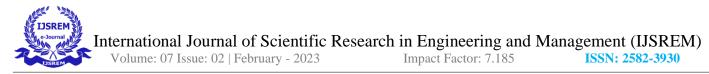

This is not required but some systems require the "gpupddate/force command, group policy update" as

some systems does not automatically update the group policy, or it could be another group policy preventing it.

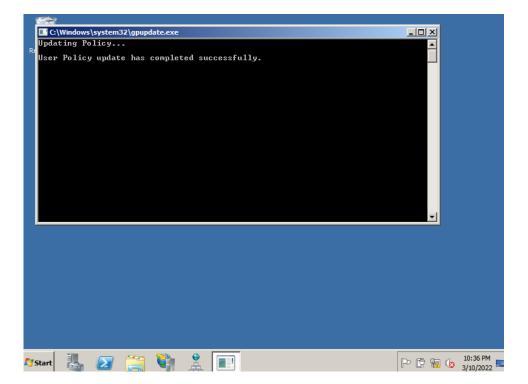

This is the end of the topic. This gives us a detailed description of the steps taken to configure an active directory server and configure group policy

Topic 8

Configuring Group policy to delegate control to reset the password of the users

One of the most important scenarios group policy is used for, and a primary role for an administrator. There are multiple instances when only the administrator should have access to control or reset passwords. A very fundamental security step, this group policy is seen everywhere from schools and colleges to government buildings.

An important step and also very overlooked one, after we create an object and delegate control to administrator it is still vulnerable if the ability to back up files is still on. If we leave this feature on, even after deleting a password the user can just restore back till it had password.

Again we will be using the previous topic configuration as group policy requires active directory.

In the VM where Active domain and controllers are installed, we go to start >Administrative tools > Active Directories users and computers, in this section we go to the forest we created (try.one) in that we go to users. In the user's section we right click on "administrator" and select copy, this will show the user creation option, here we enter desired credentials for the user and create a password for it. (We copy from administrator because it has the authority to access the domain).

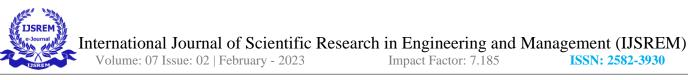

| 😑 Active Directory Users and Co                                                                                                    |                                                                                                    | _ B ×             |
|----------------------------------------------------------------------------------------------------|----------------------------------------------------------------------------------------------------|-------------------|
| File Action View Help                                                                                                    | Lemon Properties                                                                                                    |                   |
| Active Directory Users and Compu<br>Saved Queries<br>Saved Queries<br>Bultin<br>Computers<br>Domain Controllers<br>ToreignSecurityPrincipals<br>Managed Service Account<br><u>Users</u><br>windowsUpdate | Dial-in       Environment       Sessions       Remote control         Remote Desktop Services Profile       Personal Vitual Desktop       COM+         General       Address       Account       Profile       Telephones       Organization       Member Of         Image: Image: Im |                   |
|                                                                                                    | OK Cancel Apply Help                                                                                                    | ]                 |
|                                                                                                    |                                                                                                    |                   |
| ಶ Start 🐫 🗾 📜                                                                                                    | 3 i 🚊 🥏                                                                                                    | P 🛱 📊 🏚 2:52 PM 🗾 |

Now we right click on our forest which was created (try.one) and select new>group.

|     | ctive Directory Users and Com<br>w Object - Group | nouters   |       | >         | <u>د</u>                              | ^          |
|-----|---------------------------------------------------|-----------|-------|-----------|---------------------------------------|------------|
|     | Create in: try.one/                               |           |       |           | n                                     |            |
| E - |                                                   |           |       |           | count for admini<br>in this group can |            |
| 1   | Group name:                                       |           |       |           | in this group can                     |            |
|     | Passwd Reset                                      |           |       |           |                                       |            |
|     | Group name (pre-Windows 2000)                     | :         |       |           | of this group are                     |            |
|     | Passwd Reset                                      |           |       |           | in this group can                     |            |
|     | ,                                                 |           |       |           | nistrators Group<br>is who are permi  |            |
|     | Group scope                                       | Group typ | e     |           | d administrators                      |            |
|     | C Domain local                                    | Securit   | ty    |           | ations and serve                      |            |
|     | Global                                            | C Distrib | ution |           | controllers in th                     |            |
|     | O Universal                                       |           | adon  |           | quests                                |            |
|     | • Universai                                       |           |       |           | users                                 |            |
|     | -                                                 |           |       |           | d administrators                      |            |
|     |                                                   |           |       |           | of this group are                     |            |
|     |                                                   |           | ОК    | Cancel    | in this group can                     |            |
|     |                                                   |           |       |           | count for guest                       |            |
|     |                                                   | Lemon     | User  |           |                                       |            |
|     |                                                   | 👗 Oza     | User  |           |                                       |            |
|     |                                                   | s pritt   | User  |           |                                       |            |
|     |                                                   | s putin   | User  |           |                                       | ~          |
| <   |                                                   | Radhav    | User  |           |                                       | >          |
|     |                                                   |           |       | Nan 🔲 📣 🖃 |                                       | _          |
|     |                                                   |           | 9     |           | T 🗖 💾 🕅 🚫 🖪                           | Riaht Ctrl |

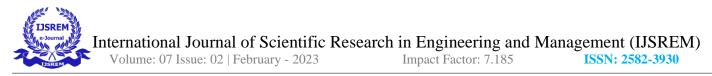

After we created the group, we go back to users' section, we right click on user we just created and select "add to a group" and we go and input the passwd rest group we just created. To check if he is in the group, we go to the group created in our forest and select our group and click on "members."

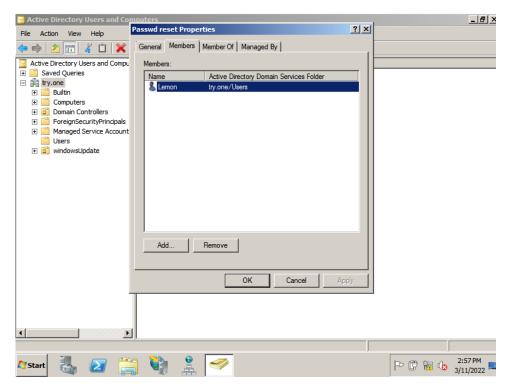

After adding our user to this group, we now right click on our forest (try.one) and select "delegate control"

we click next and add the passwd reset group we created and select the option to reset passwords and finish.

International Journal of Scientific Research in Engineering and Management (IJSREM)

Volume: 07 Issue: 02 | February - 2023

Impact Factor: 7.185

ISSN: 2582-3930

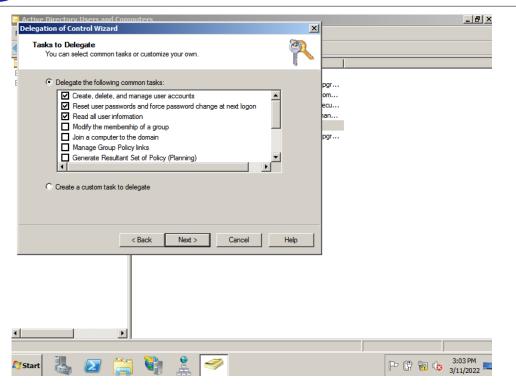

After this we go to "start" and switch users, to the user we created in the password reset group. Now enter the login credentials for the user.

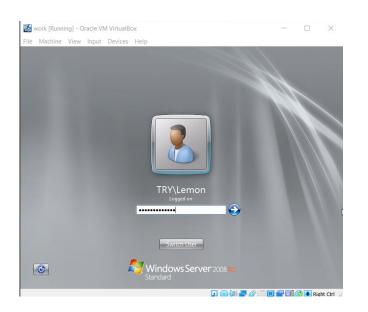

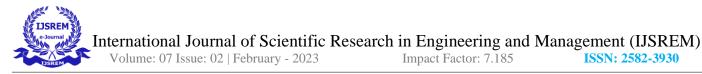

Here go to start>Active Directories Users and Computers, and search for any user in the user section. We

right click on that user we will see the option to reset password, hit enter and input a new desired password for

the user.

| 📸 work [Running] - Oracle VM VirtualBox – 🗆 🗙                                                                                                    |
|----------------------------------------------------------------------------------------------------|
| File Machine View Input Devices Help                                                                                                    |
| Active Directory Users and Computers         File       Active Directory Users and Computers         File       Active Directory Users and Computers         File       Active Directory Users and Computers         File       Active Directory Users and Computers         File       Active Directory Users and Computers         Participation       Participation         Participation       Participation         Participation       <                                                                                                    |
| Image: Second Controllers       Image: Cert Publisher         Image: Second Second |
| Image: Start       Image: Start       Image: Start <td< td=""></td<>                                                                                                    |

This is the end of the topic.

## Topic 9

## **Router Configuration**

A router is in the network layer in OSI model, a router gives a route for a packet to travel. In this paper we have seen the creation of web pages and group policies, now to last step to introduce router, we've seen how

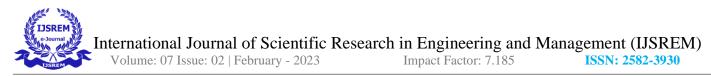

to create and host a website, with a router configuration we can bring it to the internet and not just systems under

same network. A router can also reject users from accessing the website.

The first step is to turn on a D-link router. Once it's on we connect it to our laptop, using the password

given by the router. (The password is on the router.)

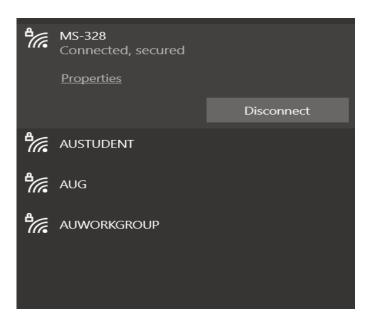

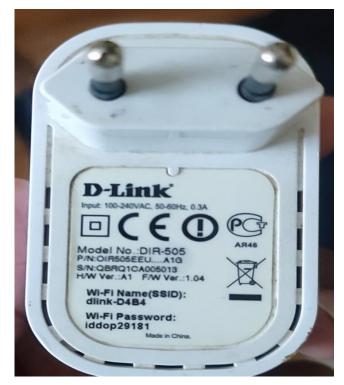

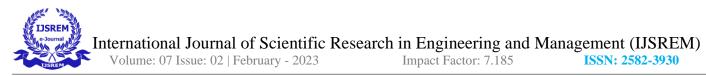

After accessing Wi-Fi, we connect it to 3 devices.

Now on any of the devices we open a browser and type the default IP address to the admin page for D-

Link. Which is "192.168.0.1"

| < > C 💴 🛦 Not secure 192.168.0. | 1/login_real.htm                |                                             | K @ @ > \ (3 & f |
|---------------------------------|---------------------------------|---------------------------------------------|------------------|
|                                 | Product Page : DIR-SUS          | Hardware Version : A1 Formare Version : L04 |                  |
|                                 | LOGIN<br>Log in to the HotSpot: | User Name : [Admn]<br>Password : [          |                  |
|                                 | WIRELESS                        |                                             |                  |
|                                 |                                 |                                             |                  |

Since its not configured yet we just login and join a Wi-Fi which is already connected.

| < > C : VPN A Not secure 192.168.0 | 0.1/Device_Info.htm    |                                                     |                                                     |                                |                       |                                                                              | 10 0 0 D 0 : ( | 3 ⓒ ⊻ ቹ |
|------------------------------------|------------------------|-----------------------------------------------------|-----------------------------------------------------|--------------------------------|-----------------------|------------------------------------------------------------------------------|----------------|---------|
|                                    | Product Page : DIR-505 | i                                                   |                                                     |                                | Hardware Version : A1 | Firmware Version : 1.04                                                      |                | ^       |
|                                    | D-Lini                 | <b>_</b>                                            |                                                     |                                |                       |                                                                              |                |         |
|                                    |                        |                                                     |                                                     |                                |                       |                                                                              |                |         |
|                                    | DIR-505 HotSpot        | SETUP                                               | ADVANCED                                            | MAINTENANCE                    | HELP                  |                                                                              |                |         |
|                                    | DEVICE INFO            | DEVICE INFORMA                                      | TION                                                |                                |                       | Helpful Hints                                                                |                |         |
|                                    | LOGS<br>STATISTICS     | All of your wireless an<br>version is also displaye | nd network connection deta<br>red here.             | ils are displayed on this page | e. The firmware       | All of your LAN and<br>Wireless connection<br>details are displayed<br>here. |                |         |
|                                    |                        | GENERAL                                             |                                                     |                                |                       | nore.                                                                        |                |         |
|                                    |                        |                                                     | Time : Jan/01/2011                                  | 00:06:51                       |                       |                                                                              |                |         |
|                                    |                        | Firmwar                                             | re Version : 1.04, Fri, 14                          | 4 Sep 2012                     |                       |                                                                              |                |         |
|                                    |                        | WI-FI HOTSPOT                                       |                                                     |                                |                       |                                                                              |                |         |
|                                    |                        |                                                     | C Address : c8:be:19:68:                            |                                |                       |                                                                              |                |         |
|                                    |                        |                                                     | ot Network<br>ne (SSID) : AUSTUDEN                  | r                              |                       |                                                                              |                |         |
|                                    |                        |                                                     | P Address : 10.1.71.253                             |                                |                       |                                                                              |                |         |
|                                    |                        |                                                     | P Address : 10.1./1.253<br>onet Mask : 255.255.192. | n                              |                       |                                                                              |                |         |
|                                    |                        |                                                     | Gateway: 10.1.64.1                                  | -                              |                       |                                                                              |                |         |
|                                    |                        | Primary DI                                          | NS Server: 10.0.58.70                               |                                |                       |                                                                              |                |         |
|                                    |                        | Secondary D                                         | NS Server: 10.0.58.20                               |                                |                       |                                                                              |                |         |
|                                    |                        | LAN                                                 |                                                     |                                |                       |                                                                              |                |         |
|                                    |                        | мас                                                 | C Address : c8:be:19:68:                            | 14:b4                          |                       |                                                                              |                |         |
|                                    |                        | IF                                                  | P Address : 192.168.0.1                             |                                |                       |                                                                              |                |         |
|                                    |                        |                                                     | onet Mask : 255.255.255.                            | D                              |                       |                                                                              |                |         |
|                                    |                        | DHO                                                 | CP Server : Enabled                                 |                                |                       |                                                                              |                |         |
|                                    |                        | WIRELESS LAN                                        |                                                     |                                |                       |                                                                              |                | ,       |
|                                    |                        | WIRELESS LAN                                        |                                                     |                                |                       |                                                                              |                |         |

From here in the home page of D-Link page, we select the "WIRELESS LAN SETUP" and move to the "ADVANCED" section, and under" Configure MAC Filtering below" we select the option of "Turn MAC filtering ON and DENY Computers listed to access the network."

International Journal of Scientific Research in Engineering and Management (IJSREM) Volume: 07 Issue: 02 | February - 2023 Impact Factor: 7.185 ISSN: 2582-3930

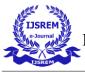

| < > C . VPN A Not secure 192.168.0.1 | /Mac_Address_Filter.h | ntm                                                                                                    |                                               |                                                                                                    |                      |                                                                                                    | K © ⊘ > ⊂ ⊆ ¢ + ∓ |
|--------------------------------------|-----------------------|----------------------------------------------------------------------------------------------------|-----------------------------------------------|----------------------------------------------------------------------------------------------------|----------------------|----------------------------------------------------------------------------------------------------|-------------------|
|                                      | Product Page : DIR-50 | 5                                                                                                    |                                               |                                                                                                    | Hardware Version : A | Firmware Version : 1.04                                                                                                    |                   |
|                                      | D-Linl                | ĸ                                                                                                    |                                               |                                                                                                    |                      | $\prec$                                                                                                    |                   |
|                                      | DIR-505 HotSpot       | SETUP                                                                                                    | ADVANCED                                      | MAINTENANCE                                                                                            | STATUS               | HELP                                                                                                    |                   |
|                                      | MAC ADDRESS FILTER    | MAC ADDRESS FILT                                                                                              | ER                                            |                                                                                                    |                      | Helpful Hints                                                                                                    |                   |
|                                      | ADVANCED WIRELESS     | on the MAC Address of t<br>manufacturer of the network/Internet access                                        | he network adapter.<br>work adapter. This fea | ilter option is used to control n<br>A MAC address is a unique ID a<br>ature can be configured to ALLI | ssigned by the       | Create a list of MAC<br>address that you would<br>either like to allow or<br>deny access to your<br>network.<br>Select a MAC address<br>from the drop down |                   |
|                                      |                       | WIRELESS ACCESS                                                                                               | SETTINGS                                      |                                                                                                    |                      | menu, then click the                                                                                                    |                   |
|                                      |                       | Configure MAC Filtering b<br>Turn MAC Filtering ON and<br>Turn MAC Filtering OFF<br>Turn MAC Filtering ON and | DENY computers liste                          | ited to access the network                                                                             |                      | arrow to add that MAC<br>adddress to the list.<br>Click the Clear button<br>to remove the MAC<br>address from the MAC                                      |                   |
|                                      |                       | Turn MAC Filtering ON and<br>94:08:53:53:86:40                                                                | DENY computers list                           | ed to access the network                                                                               | Clear                | Filtering list.                                                                                                    |                   |
|                                      |                       | 00:00:00:00:00:00                                                                                             | << MA                                         | C Address 🗸                                                                                            | Clear                |                                                                                                    |                   |
|                                      |                       | 00:00:00:00:00:00                                                                                             | << MA                                         | C Address 🗸                                                                                            | Clear                |                                                                                                    |                   |
|                                      |                       | 00:00:00:00:00:00                                                                                             | << MA                                         | C Address 🗸                                                                                            | Clear                |                                                                                                    |                   |
|                                      |                       | 00:00:00:00:00:00                                                                                             | << MA                                         | C Address 🗸 🗸                                                                                          | Clear                |                                                                                                    |                   |
|                                      |                       | 00:00:00:00:00:00                                                                                             | << MA                                         | C Address 🗸                                                                                            | Clear                |                                                                                                    |                   |
|                                      |                       | 00:00:00:00:00:00                                                                                             | << MA                                         | C Address ~                                                                                            | Clear                |                                                                                                    |                   |
|                                      |                       | 00:00:00:00:00:00                                                                                             | << MA                                         | C Address v                                                                                            | Clear                |                                                                                                    |                   |
|                                      | WIRELESS              |                                                                                                    |                                               |                                                                                                    |                      | <u></u>                                                                                                    |                   |
|                                      |                       |                                                                                                    | iopyright © 2012 D-Lir                        | k Corporation/D-Link Systems, In                                                                       |                      |                                                                                                    |                   |

Now from here we need to find our MAC address (also called physical address.) We do this by opening

command prompt and typing this command "ipconfig /all"

| C:\WINDOWS\system32\cmd.exe                                                                                                    | — | × |
|----------------------------------------------------------------------------------------------------|---|---|
| Wireless LAN adapter Wi-Fi:                                                                                                    |   |   |
| Connection-specific DNS Suffix : allianceblr.com         Description                                                                                                    |   |   |
| Ethernet adapter Bluetooth Network Connection:                                                                                                    |   |   |
| Media State           Connection-specific DNS Suffix          Description           Physical Address           DHCP Enabled           Autoconfiguration Enabled        Yes |   |   |
| C:\Users\ragha>                                                                                                    |   |   |

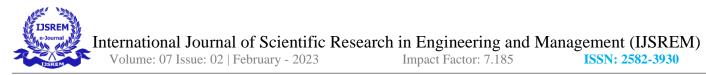

As we can see our physical address is "58-96-1D-D8-12-E1" now back to the D-Link system page we

select the MAC Address we don't want to access the internet, click on "<<" option.

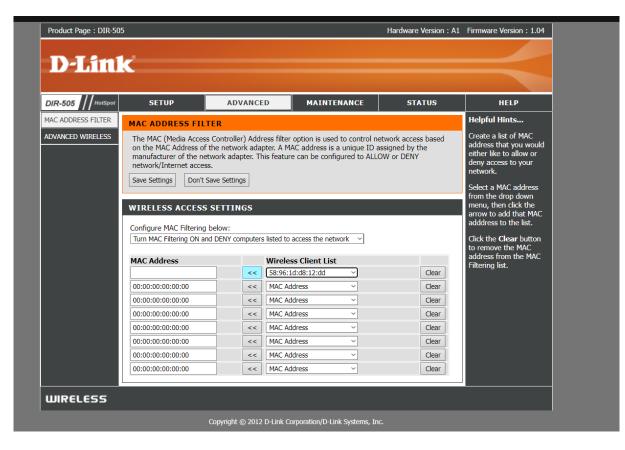

Now save settings. To check if wifi is working log in to the other device and open cmd and type "ping

google.com" ( To check if it connects to the internet)

International Journal of Scientific Research in Engineering and Management (IJSREM)

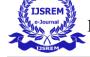

Volume: 07 Issue: 02 | February - 2023

Impact Factor: 7.185

**ISSN: 2582-3930** 

Image: Control of the state of the state of th

As we can see we are getting a reply, this means it's connected to the internet, now back to the device where we denied access to the internet.

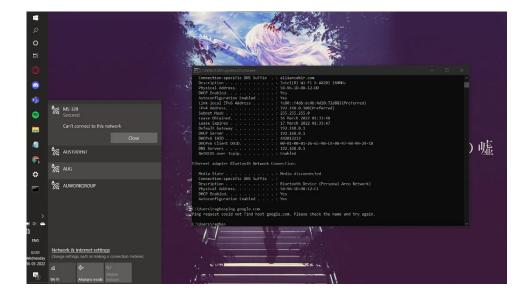

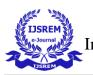

## References:

https://learn.microsoft.com/en-us/iis/install/installing-iis-7/installing-iis-7-and-above-on-windows-server-2008or-windows-server-2008-r2 https://admx.help/?Category=Windows\_10\_2016&Policy=Microsoft.Policies.WindowsUpdate::CorpWuURL Instructor name: Amaresh Maduraiveeran amaresh.m@k7computing.com Software downloads: https://www.virtualbox.org/wiki/Downloads

https://www.microsoft.com/en-za/download/details.aspx?id=22077

We have gone through the period of 2008 to 2010 and seen how a developer and an operator would be. This period of time was at a constant change, many more complications and advancements has occurred. We learn extensively the period before this and to enter the developer or operator position, most people tend to skip over this part of our history.

All of figures we screenshot on my laptop, the hardware specification is given. All of the figures and information was on my own research.